# **hadar-simulator**

*Release 0.5.0*

**Oct 02, 2020**

# **Contents**

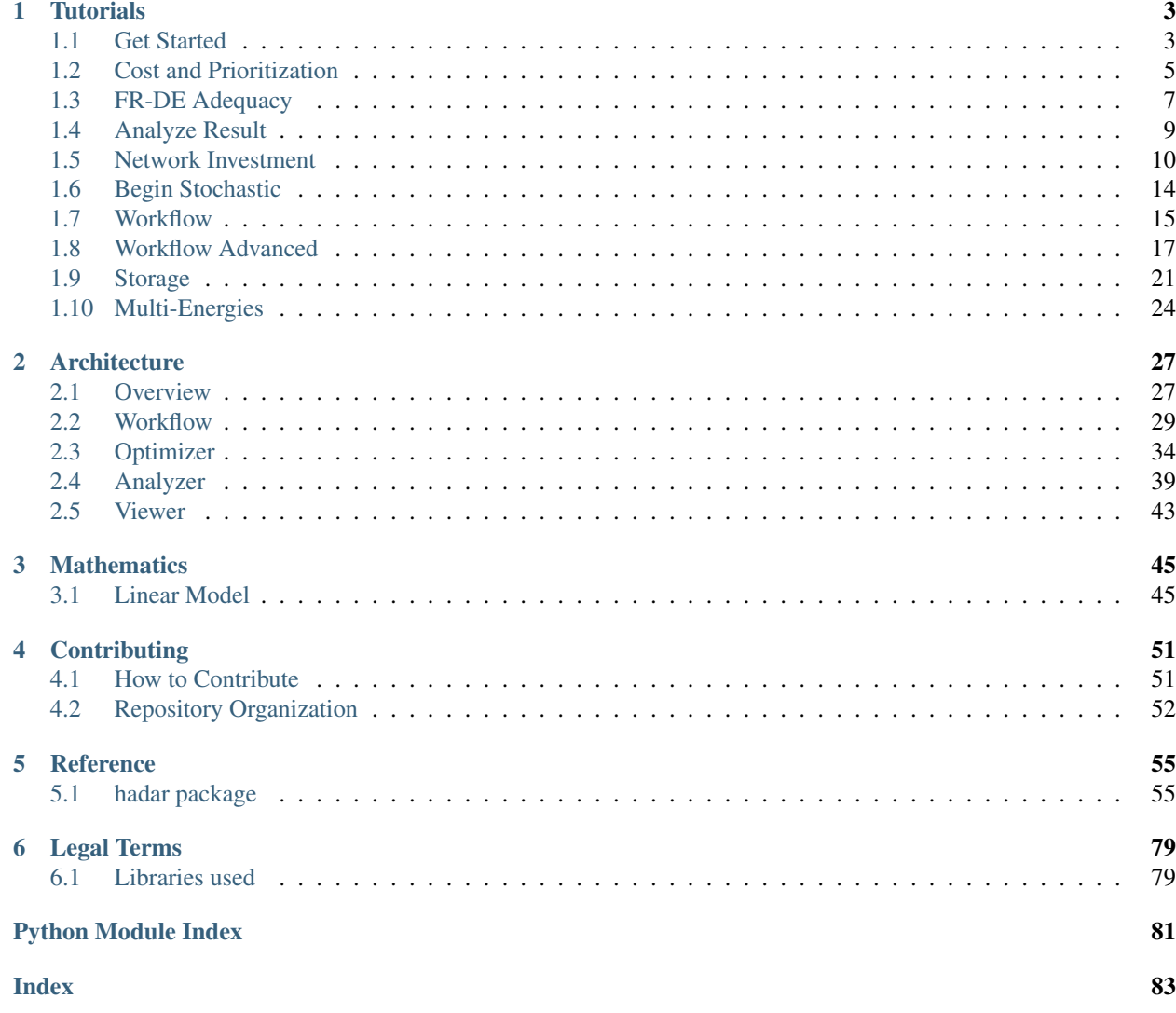

Hadar is a adequacy python library for deterministic and stochastic computation

You are in the technical documentation.

- If you want to discover Hadar and the project, please go to <https://www.hadar-simulator.org> for an overview
- If you want to start using Hadar, you can begin with *[Tutorials](#page-6-0)*
- If you want to understand Hadar engine, see *[Architecture](#page-30-0)*
- If you want to look at a method or object behavior search inside *[Reference](#page-58-0)*
- If you want to help us coding Hadar, please read *[Contributing](#page-54-0)* before.
- If you want to see Mathematics model used in Hadar, go to *[Mathematics](#page-48-0)*.

# CHAPTER<sup>1</sup>

# **Tutorials**

# <span id="page-6-1"></span><span id="page-6-0"></span>**1.1 Get Started**

Except where otherwise noted, this content is Copyright (c) 2020, [RTE](https://www.rte-france.com) and licensed under a [CC-BY-4.0 license.](https://creativecommons.org/licenses/by/4.0/) *Hadar is a adequacy python library for deterministic and stochastic computation*

# **1.1.1 Adequacy problem**

Each kind of network has a needs of adequacy. On one side, some network nodes need to consume items such as watt, litter, package. And other side, some network nodes produce items. Applying adequacy on network, is tring to find the best available exchanges to avoid any lack at the best cost.

For example, a electric grid can have some nodes wich produce too more power and some nodes wich produce not enough power.

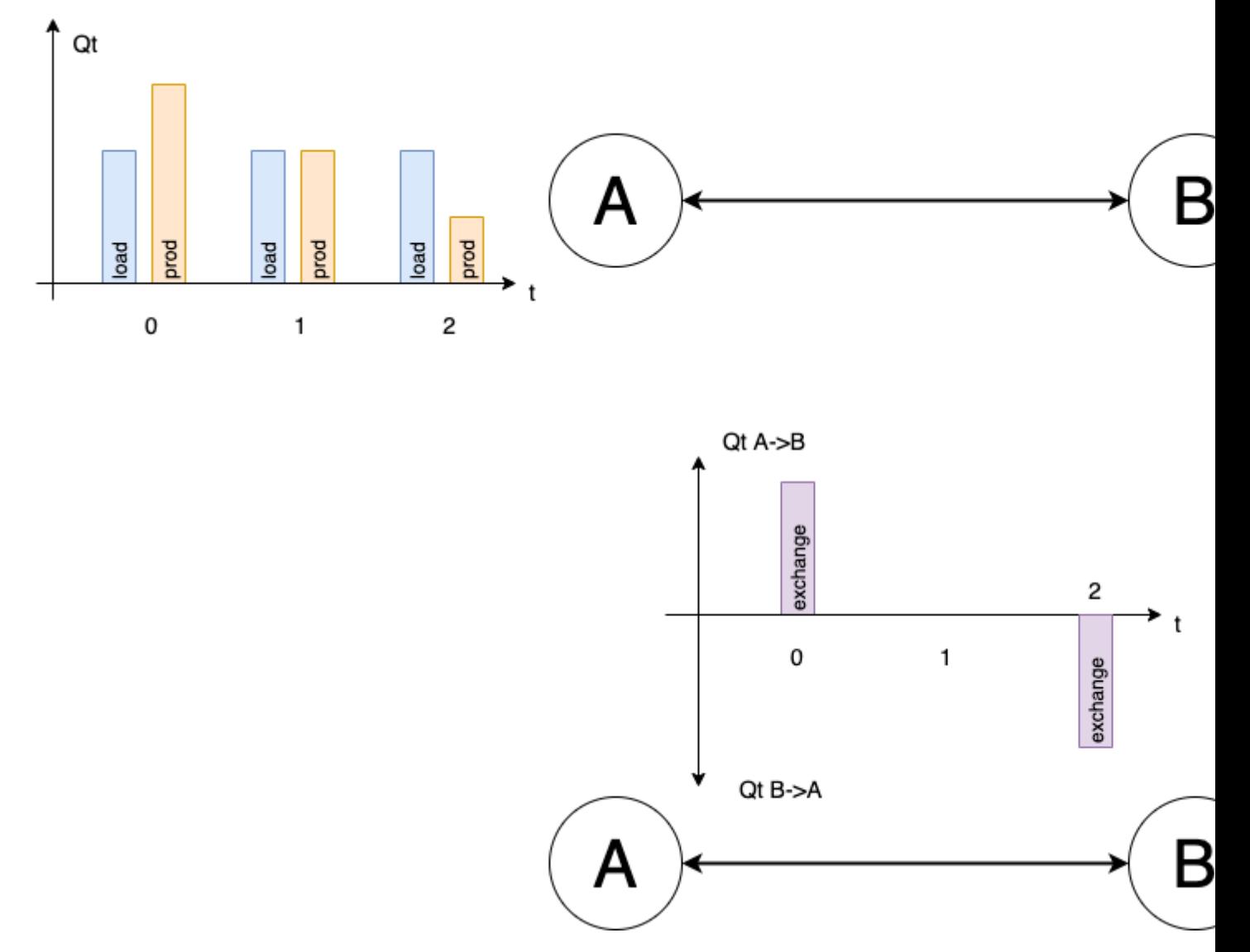

In this case, at t=0, A produce 10 more and B need 10 more. Then nodes are well balanced. And at t=2, B produce 10 more and A need 10 more.

For this example, perform adequacy will done ten quantities exachanges from A to B, then zero and at the end 10 quantities from B to A.

Hadar compute adequacy from simple to complex network. For example, to compute above network, just few line need:

Firstly, install hadar : "pip install hadar"

**import hadar as hd**

```
study = hd.Study(horizon=3).network() \setminus.node('a')\.consumption(cost=10 ** 6, quantity=[20, 20, 20], name='load')\
            .production(cost=10, quantity=[30, 20, 10], name='prod')\
        .node('b')\
            .consumption(cost=10 ** 6, quantity=[20, 20, 20], name='load')\
```
(continues on next page)

(continued from previous page)

```
.production(cost=10, quantity=[10, 20, 30], name='prod')\
   .link(src='a', dest='b', quantity=[10, 10, 10], cost=2)\
   .link(src='b', dest='a', quantity=[10, 10, 10], cost=2)\
.build()
```

```
optimizer = hd.LPOptimizer()
res = optimizer.solve(study)
```
Then you can analyze by yourself result or use hadar aggragator and plotting

```
plot = hd.HTMLPlotting(agg=hd.ResultAnalyzer(study, res),
                       node_coord={'a': [2.33, 48.86], 'b': [4.38, 50.83]})
```
plot.network().node('a').stack()

At starts A export it production. Then it needs to import.

plot.network().node('b').stack(scn=0)

At start B needs to import then it can export its productions

```
plot.network().map(t=0, zoom=2.5)
```

```
plot.network().map(t=2, zoom=2.5)
```
Except where otherwise noted, this content is Copyright (c) 2020, [RTE](https://www.rte-france.com) and licensed under a [CC-BY-4.0 license.](https://creativecommons.org/licenses/by/4.0/)

# <span id="page-8-0"></span>**1.2 Cost and Prioritization**

Welcome to the next tutorial !

We will discover why hadar use cost and how to use it.

Hadar is an adequacy optimizer, like every optimizer it needs cost to determinie the best solution. In hadar, the cost to optimize represent a kind of cost needed to perform network adequacy. Than means Hadar will always try to: - use the cheaper production - use the cheaper path inside network - if hadar can't match consumption asked, it will turn off cheaper unavailable consumption cost

### **1.2.1 Production Prioritize**

Let's start an example with a single node, there are 3 types of productions: solar, nuclear, oil. We want to use first all solar, then switch to nuclear and use oil only as last chance. To see production prioritize, we attach a growing consumption to this node.

**import numpy as np import hadar as hd**

#### **build study**

```
study = hd. Study (horizon=30) \
   .network()\
       .node('a')\setminus.consumption(name='load', cost=10**6, quantity=np.arange(30))\
           .production(name='solar', cost=10, quantity=10)\
           .production(name='nuclear', cost=100, quantity=10)\
           .production(name='oil', cost=1000, quantity=10)\
    .build()
# tips: If you give just one element, hadar will extended it according horizon size
˓→and scenario size
```
#### **solve study**

```
optimizer = hd.LPOptimizer()
res = optimizer.solve(study)
```
#### **instance an aggragator to analyze result**

agg = hd.ResultAnalyzer(study=study, result=res)

#### **inject aggregator inside plottting to visualize result**

```
plot = hd.HTMLPlotting(agg=agg)
```

```
plot.network().node('a').stack()
```
# **1.2.2 Consumption Prioritize**

Consumption is bit different. Consumption cost is a unavailabilty cost. Therefore, unlike production, Hadar must to use the highest consumption cost first.

For this example, imagine your are the futur. Hydrogen is the only energy source. You have the classic load, you need to match absolutely. Then you have car recharging consumption, has to be matched but could be stopped time to time. And you have also bitcoin mining, which could be stopped as you want.

```
study = hd.Study(horizon=30)\.network() \setminus.node('a')\setminus.consumption(name='load', cost=10**6, quantity=10)\
            .consumption(name='car', cost=10**4, quantity=10)\
            .consumption(name='bitcoin', cost=10**3, quantity=10)\
            .production(name='hydrogen', cost=10, quantity=np.arange(30))\
    .build()
```

```
res = optimizer.solve(study)
agg = hd.ResultAnalyzer(study=study, result=res)
plot = hd.HTMLPlotting(agg=agg)
```
plot.network().node(node='a').stack(cons\_kind='given')

### **1.2.3 Border Prioritize**

As for production, border cost is a cost of use. Hadar will always select the cheapest cost at first.

For example, Belgium produces many eolien power. It's a good new because England and France has a peek of consumption. However send energy to England by submarin cable is more expansive than send it to France by traditional line. When we modelize network, we keep this technical cost gap. Like that Hadar will firstly send energy to France and if some energy remain, it will be send to England.

```
study = hd. Study (horizon=2) \
    .network() \setminus.node('be').production(name='eolien', cost=100, quantity=[10, 20])
       .node('fr').consumption(name='load', cost=10**6, quantity=10)\
       .node('uk').consumption(name='load', cost=10**6, quantity=10)\
        .link(src='be', dest='fr', cost=10, quantity=10)\
        .link(src='be', dest='uk', cost=50, quantity=10)\
    .build()
```

```
res = optimizer.solve(study)
agg = hd.ResultAnalyzer(study=study, result=res)
plot = hd.HTMLPlotting (aqq=aqq,node_coord={'fr': [2.33, 48.86], 'be': [4.38, 50.83], 'uk': [0,
-5211
```
plot.network().map(t=0, zoom=2.7)

At t=0, Belgium has not enough energy for both. Hadar will send it to France to optimize transfert cost.

plot.network().map(t=1, zoom=2.7)

At t=1, Belgium has enough energy for both.

Except where otherwise noted, this content is Copyright (c) 2020, [RTE](https://www.rte-france.com) and licensed under a [CC-BY-4.0 license.](https://creativecommons.org/licenses/by/4.0/)

# <span id="page-10-0"></span>**1.3 FR-DE Adequacy**

In this example, we will test hadar on a realistic (yet simplify) use case. We will perform adequacy between France and Germainy during one day.

```
import pandas as pd
import numpy as np
import hadar as hd
```
### **1.3.1 Import simplify dataset**

```
fr = pd.read.csv('fr.csv')de = pd.read_csv('de.csv')
```
## **1.3.2 Build study**

```
study = hd.Study(horizon=48).network()
```
France loves nuclear, so in this example most of production are nuclear. France has also a bit of solar and when needed country can turn on/off coal generator. We want to optimize adequacy by reduce CO2 production. Therefore: - solar is the cheaper at 10 - then we use nuclear at 30 - and coal at 100

```
study = study.node('fr')\
   .consumption(name='load', cost=10**6, quantity=fr['cons'])\
    .production(name='solar', cost=10, quantity=fr['solar'])\
    .production(name='nuclear', cost=30, quantity=fr['nuclear'])\
    .production(name='coal', cost=100, quantity=fr['coal'])
```
Germainy has stopped nuclear to switch from renewable energy. So we increase solar and eolien production. When renewable energy are off, Germainy need to start coal generation to match its consumption. Like for France, we want to minimize CO2 production: - solar at 10 - eolien at 15 - coal at 100

```
study = study.node('de')\.consumption(name='load', cost=10**6, quantity=de['cons'])\
    .production(name='solar', cost=10, quantity=de['solar'])\
    .production(name='eolien', cost=15, quantity=de['eolien'])\
    .production(name='coal', cost=100, quantity=de['coal'])
```
Then both side links are set with same cost at 5. In this network, Germany will be import from nuclear french before to start coal. And France will use germain coal to avoid any loss of load.

```
study = study\.link(src='fr', dest='de', cost=5, quantity=4000)\
    .link(src='de', dest='fr', cost=5, quantity=4000)\
    .build()
```

```
optimizer = hd.LPOptimizer()
res = optimizer.solve(study)
```

```
agg = hd.ResultAnalyzer(study, res)
plot = hd.HTMLPlotting(agg=agg,
                       unit_symbol='MW', # Set unit quantity
                       time_start='2020-02-01', # Set time interval
                       time_end='2020-02-02')
```
plot.network().rac\_matrix()

plot.network().node(node='fr').stack(prod\_kind='used', cons\_kind='asked')

plot.network().node('fr').consumption('load').gaussian(scn=0)

plot.network().node(node='de').stack()

Hadar found a loss of load near 6h in Germany and import from France. Then France had a loss of load, and Hadar exports to France.

```
plot.network().node('de').consumption(name='load').gaussian(scn=0)
```
# <span id="page-12-0"></span>**1.4 Analyze Result**

In this example, you learn to use ResultAnalyzer. You has already use it in preivous example to instanciate plotting: agg = hd.ResultAnalyzer(study, result)

Let's begin by build little study with two nodes (A and B) both has a sinus-like load from 1500 to 500. Node A has a constant nuclear plan, node B has eolien with linear random.

```
import hadar as hd
import numpy as np
import pandas as pd
```

```
t = npulinspace(0, np.pi * 14, 168)
load = 1000 + np.sizein(t) * 500eolien = np.random.randn(t.size) * 1000
```

```
study = hd. Study(horizon=t.size, nb_scn=1)\
   .network() \langle.node('a')\setminus.consumption(name='load', cost=10 ** 6, quantity=load)\
            .production(name='nuclear', cost=100, quantity=1500)\
        .node('b')\.consumption(name='load', cost=10 ** 6, quantity=load)\
            .production(name='eolien', cost=50, quantity=eolien)\
        .link(src='a', dest='b', cost=5, quantity=2000)\
        .link(src='b', dest='a', cost=5, quantity=2000)\
    .build()
```
opt = hd.LPOptimizer() res = opt.solve(study)

agg = hd.ResultAnalyzer(study=study, result=res)

#### **1.4.1 Low API**

Analyzer provide a *low* api, that means result could not be ready-to-use, but it's a very flexible way to analyze data. Low API enable to thinks: - set order. data has for level : node, element, scn and time. Low API can organize for your these level - filtering: for each level you can apply a filter, to only select node 'a', or time from 10 to 35 timestep

For examples you want select consumption named load other all node just for 57 to 78 timestep

agg.network().scn(0).consumption('load').node().time(slice(57, 78))

TIP If filter return only one element, set it at first. First indexes with one element are removed to avoir useless indexes.

Another example: Analyze all production first 24 timestep

agg.network().scn(0).node().production().time(slice(0,24))

To summrize low api, you can organize and filter data by network, scenarios, time, node and elements on node.

### **1.4.2 High API**

High API is ready to use data. It gives you a business oriented data about adequacy. Today we have: - Get balance to compute net position on a node - Get cost to compute cost on a node - Get Remain Available Capacities

**import plotly.graph\_objects as go**

```
def plot(y):
    return go.Figure(go.Scatter(x=t, y=y.flatten()))
```

```
data = aqq, qet balance(node='a') # Compute net exchange for all scenario and timestep
plot(data)
```

```
data = agg.get\_cost(node='b') # Compute cost for all scenario and timestep
plot(data)
```

```
data = agg.get_rac() # Compute Remain Available Capacities for all scenarios and
˓→timestep
plot(data)
```
Except where otherwise noted, this content is Copyright (c) 2020, [RTE](https://www.rte-france.com) and licensed under a [CC-BY-4.0 license.](https://creativecommons.org/licenses/by/4.0/)

# <span id="page-13-0"></span>**1.5 Network Investment**

Welcome to this new tutorial. Off course Hadar is well designed to compute study for network adequacy. You can launch Hadar to compute adequacy for the next second or next year.

But Hadar can also be used like a asset investment tool. In this example, thanks to Hadar, we will make the best choice for renewable energy and network investment.

We have a small region, with metropole which doesn't produce anything, a nuclear plan and two small cities with production.

First step parse data with pandas (and plot them)

```
import numpy as np
import pandas as pd
import hadar as hd
import plotly.graph_objects as go
```
### **1.5.1 Input data**

```
a = pd.read_csv('a.csv', index_col='date')
fig = qo. Figure()
fig.add_traces(go.Scatter(x=a.index, y=a['consumption'], name='load'))
fig.add_traces(go.Scatter(x=a.index, y=a['gas'], name='gas'))
fig.update_layout(title_text='Node A', yaxis_title='MW')
```

```
b = pd.read_csv('b.csv', index_col='date')
fig = qo.Fiqure()fig.add_traces(go.Scatter(x=b.index, y=b['consumption'], name='load'))
fig.update_layout(title_text='Node B (only consumption)', yaxis_title='MW')
```

```
c = pd.read_csv('c.csv', index_col='date')fig = go.Figure()
fig.add_traces(go.Scatter(x=c.index, y=c['nuclear'], name='load'))
fig.update_layout(title_text='Node C (only production)', yaxis_title='MW')
d = pd.read_csv('d.csv', index_col='date')
fig = qo. Figure()
fig.add_traces(go.Scatter(x=d.index, y=d['consumption'], name='load'))
fig.add_traces(go.Scatter(x=d.index, y=d['eolien'], name='eolien'))
```
fig.update\_layout(title\_text='Node D', yaxis\_title='MW')

# **Base Study**

Next step, code this network with Hadar

line = np.ones(8760)  $*$  2000 # 2000 MW

```
base = hd.Study(horizon=8760).network() \setminus.node('a')\.consumption(name='load', cost=10**6, quantity=a['consumption'])\
            .production(name='gas', cost=80, quantity=a['gas'])\
        .node('b')\.consumption(name='load', cost=10**6, quantity=b['consumption'])\
        .node('c')\.production(name='nuclear', cost=50, quantity=c['nuclear'])\
        .node('d')\.consumption(name='load', cost=10**6, quantity=d['consumption'])\
            .production(name='eolien', cost=20, quantity=d['eolien'])\
        .link(src='a', dest='b', cost=5, quantity=line)\
        .link(src='b', dest='c', cost=5, quantity=line)\
        .link(src='c', dest='a', cost=5, quantity=line)\
        .link(src='c', dest='b', cost=10, quantity=line)\
        .link(src='c', dest='d', cost=10, quantity=line)\
        .link(src='d', dest='c', cost=10, quantity=line)\
    .build()
```
optimizer = hd.LPOptimizer()

```
def compute_cost(study):
   res = optimizer.solve(study)
   agg = hd.ResultAnalyzer(study=study, result=res)
   return agg.get_cost().sum(axis=1), res.benchmark
```

```
def print_bench(bench):
  print('mapper', bench.mapper)
   print('modeler', sum(bench.modeler))
   print('solver', sum(bench.solver))
   print('total', bench.total)
```

```
base\_cost, bench = compute_cost(base)
base\_cost = base\_cost[0]
```
## **1.5.2 Find best place for solar**

An investissor want to build a solar park with solar cells. According to last last data meteo, he could except the amount of production from this park. (Solar radiation is the same on each node of network).

What is the best node to install these solar pans? (B is excluded because there are not enough space)

```
park = pd.read_csv('solar.csv', index_col='date')
fig = qo. Figure()
fig.add_traces(go.Scatter(x=park.index, y=park['solar'], name='solar'))
fig.update_layout(title_text='Forecast Solar Park Power', yaxis_title='MW')
```
We can build one study for each different scenarios. However, Hadar can compute many scenarios at once for a more efficient compute. Result are the same. The possibility to compute many scenarios at once, is very important for next topic [Stochastic Study.](https://www.hadar-simulator.org/tutorial/?name=Begin%20Stochastic)

```
def build_sparce_data(total: int, at, data) -> np.ndarray:
    "''"Build many scenarios input where all scenario is empty but one.
   :param total: number of scenario to generate
   :param at: scenario index to fill
   :param data: data to fill in selected scenario
   :return: matrix with shape (nb_scn, horizon) where only one scenario is not zero.
    "''"if isinstance(data, pd.DataFrame):
       data = data.values.flatten()
   sparce = np.ones((total, data.size))
   space[at, :] = datareturn sparce
```
We use start three studies one for each node.

```
solar = hd.study(horizon=8760, nb_scn=3).network() \setminus.node('a')\.consumption(name='load', cost=10**6, quantity=a['consumption'])\
            .production(name='gas', cost=80, quantity=a['gas'])\
            .production(name='solar', cost=10, quantity=build_sparce_data(total=3,
\rightarrowat=0, data=park))\
        .node('b')\.consumption(name='load', cost=10**6, quantity=b['consumption'])\
        .node('c')\.production(name='nuclear', cost=50, quantity=c['nuclear'])\
            .production(name='solar', cost=10, quantity=build_sparce_data(total=3,.
˓→at=1, data=park))\
        .node('d')\.consumption(name='load', cost=10**6, quantity=d['consumption'])\
            .production(name='eolien', cost=20, quantity=d['eolien'])\
            .production(name='solar', cost=10, quantity=build_sparce_data(total=3,.
\rightarrowat=2, data=park))\
        .link(src='a', dest='b', cost=5, quantity=line)\
        .link(src='b', dest='c', cost=5, quantity=line)\
        .link(src='c', dest='a', cost=5, quantity=line)\
        .link(src='c', dest='b', cost=10, quantity=line)\
        .link(src='c', dest='d', cost=10, quantity=line)\
        .link(src='d', dest='c', cost=10, quantity=line)\
    .build()
```

```
costs, bench = compute_cost(solar)
costs = pd.Series(data=costs, name='cost', index=['a', 'c', 'd'])
```

```
(base_cost - costs) / base_cost * 100
```

```
a 8.070145
c 2.342062
d 2.736793
Name: cost, dtype: float64
```
As we can see, network is more efficient if solar park is installed one node A (8% more efficient than only 2-3% for other node)

#### **1.5.3 Find best place with on more line**

Add an extra difficulties ! Region want to invest in a new line between A->C, D->B, A->D, D->A.

In this case, What is the best place to install solar park and what is the more usefull line to build ?

```
solarline = hd.Study(horizon=8760, nb_scn=12)\
    .network() \setminus.node('a')\.consumption(name='load', cost=10**6, quantity=a['consumption'])\
            .production(name='gas', cost=80, quantity=a['gas'])\
            .production(name='solar', cost=10, quantity=build_sparce_data(total=12,
\rightarrowat=[0, 3, 6, 9], data=park))\
        .node('b')\.consumption(name='load', cost=10**6, quantity=b['consumption'])\
        .node('c')\.production(name='nuclear', cost=50, quantity=c['nuclear'])\
            .production(name='solar', cost=10, quantity=build_sparce_data(total=12,
\rightarrowat=[1, 4, 7, 10], data=park))\
        .node('d')\.consumption(name='load', cost=10**6, quantity=d['consumption'])\
            .production(name='eolien', cost=20, quantity=d['eolien'])\
            .production(name='solar', cost=10, quantity=build_sparce_data(total=12,
\rightarrowat=[2, 5, 8, 11], data=park))\
        .link(src='a', dest='b', cost=5, quantity=line) \
        .link(src='b', dest='c', cost=5, quantity=line)\
        .link(src='c', dest='a', cost=5, quantity=line)\
        .link(src='c', dest='b', cost=10, quantity=line)\
        .link(src='c', dest='d', cost=10, quantity=line)\
        .link(src='d', dest='c', cost=10, quantity=line)\
        .link(src='a', dest='c', cost=10, quantity=build_sparce_data(total=12, at=[0,.
\rightarrow1, 2], data=line))\
        .link(src='d', dest='b', cost=10, quantity=build sparce data(total=12, at=[3,.
\rightarrow4, 5], data=line))\
        .link(src='a', dest='d', cost=10, quantity=build_sparce_data(total=12, at=[6,
\rightarrow7, 8], data=line))\
        .link(src='d', dest='a', cost=10, quantity=build_sparce_data(total=12, at=[9,
\rightarrow10, 11], data=line))\
    .build()
```

```
costs2, bench = compute_cost(solar_line)
costs2 = pd.DataFrame(data=costs2.reshape(4, 3),index=['a->c', 'd->b', 'a->d', 'd->a'], columns=['a', 'c', 'd'])
```
(base\_cost - costs2) / base\_cost  $* 100$ 

Very interesting, new line is a game changer. D->A and D->B seem most valuable lines. If D->B is created, it's more efficient to install solar park on node D !

Except where otherwise noted, this content is Copyright (c) 2020, [RTE](https://www.rte-france.com) and licensed under a [CC-BY-4.0 license.](https://creativecommons.org/licenses/by/4.0/)

# <span id="page-17-0"></span>**1.6 Begin Stochastic**

### **1.6.1 What is a stochastic study ?**

When you want to simulate a network adequacy, you can perform a deterministic computation. That means you believe you won't have too much fluky behavior in the future. If you perform adequacy for the next hour or day, it's a good hypothesis. But if you simulate network for the next week, month or year, it's sound curious.

Are you sur wind will blow next week or sun will shines ? If not, you eolian or solar production could change. Can you warrant that no failure will occur on your network next month or next year ?

Of course, we can not predict future with such precision. It's why we use stochastic computation. Stochastic means there are fluky behavior in the physics we want simulate. An single simulation is quiet useless, if result can change due to little variation.

The best solution could be to compute a *God function* which tell you for each input variation (solar production, line, consumptions) what is the adequacy result. Like that, Hadar has just to analyze function, its derivatives, min, max, etc to predict future. But this God function doesn't exist, we just have an algorithm which tell us adequacy according to one fixed set of input data.

It's why we use Monte Carlo algorithm. Monte Carlo run many scenarios to analyze many different behavior. Scenario with more consumption in cities, less solar production, less coal production or one line deleted due to crash. By this method we recreate God function by sampling it with the Monte-Carlo method.

### **1.6.2 Describe example**

We will reuse network seen in *Network Investment*. If you don't read this part, don't worry we just reuse network no more. It's look like

We use data generated in the next topic [Workflow.](https://www.hadar-simulator.org/tutorial?name=Workflow) Input data representes 10 scenarios with different load and eolien productions. There are also random faults for nuclear and gas. These 10 scenarios are unique. They are 10 random sampling on the *God function* to try to predict more widely network adequacy

```
import hadar as hd
import numpy as np
```

```
def read_csv(name):
   return np.genfromtxt('%s.csv' % name, delimiter=' ').T
```

```
line = 2000study = hd. Study(horizon=168, nb_scn=10)\
    .network() \setminus.node('a')\.consumption(name='load', cost=10**6, quantity=read_csv('load_A'))\
            .production(name='gas', cost=80, quantity=read_csv('gas'))\
        .node('b').consumption(name='load', cost=10**6, quantity=read_csv('load_B'))\
```
(continues on next page)

(continued from previous page)

```
.node('c').production(name='nuclear', cost=50, quantity=read_csv('nuclear'))\
   .node('d')\.consumption(name='load', cost=10**6, quantity=read_csv('load_D'))\
        .production(name='eolien', cost=20, quantity=read_csv('eolien'))\
    .link(src='a', dest='b', cost=5, quantity=line)\
    .link(src='b', dest='c', cost=5, quantity=line)\
   .link(src='c', dest='a', cost=5, quantity=line)\
   .link(src='c', dest='b', cost=10, quantity=line)\
   .link(src='c', dest='d', cost=10, quantity=line)\
   .link(src='d', dest='c', cost=10, quantity=line)\
.build()
```
optimizer = hd.LPOptimizer() res = optimizer.solve(study)

```
agg = hd.ResultAnalyzer(study, res)
plot = hd.HTMLPlotting(agg=agg, unit symbol='MW', time start='2020-06-19', time end=
\rightarrow'2020-06-27'.
                       node_coord={'a': [1.6264, 47.8842], 'b': [1.9061, 47.9118], 'c':
\rightarrow [1.6175, 47.7097], 'd': [1.9314, 47.7090]})
```
Let's start by a quick overview of adequacy by plotting a remain available capacity. Blue squares mean network as enough energy to sustain consumption. Red square mean network has a lack of adequacy.

plot.network().rac\_matrix()

As you see it, stochastic is important. Some scenario like 5th is completly success. But if there are more consumption and less production due to unpredictable event, you will have unadequacy.

plot.network().node('b').consumption('load').timeline()

plot.network().node(node='b').stack(scn=7)

Hadar can also display valuable information about production. For examples, gas plan seems turn off most of the time

```
plot.network().node('a').production('gas').monotone(scn=7)
```
plot.network().node('d').production('eolien').timeline()

Then we can plot map to see exchange inside network

plot.network().map(t=4, scn=7, zoom=1.6)

Except where otherwise noted, this content is Copyright (c) 2020, [RTE](https://www.rte-france.com) and licensed under a [CC-BY-4.0 license.](https://creativecommons.org/licenses/by/4.0/)

# <span id="page-18-0"></span>**1.7 Workflow**

# **1.7.1 What is Worflow ?**

When you want to simulate adequacy in a network for the next weeks or month, you need to create stochastic study, and generate scenarios (c.f. [Begin Stochastic\)](https://www.hadar-simulator.org/tutorial?name=Begin%20Stochastic)

Workflow is the preprocessing module for Hadar. Workflow will help user to generate scenarios and sample them to create a stochastic study. It's a toolbox to create pipelines to transform data for optimizer.

With workflow, you will plug stage themself to create pipeline. Stages can already be developed or you can develop your own Stage.

### **1.7.2 Recreate data used in** *Begin Stochastic*

To understand workflow power we will generate data previously used in [Begin Stochastic](https://www.hadar-simulator.org/tutorial?name=Begin%20Stochastic)

#### **Build fault pipelines**

Let's begin by constant production like nuclear and gas. These productions are not stochastic by default. However fault can occur and it's what we will generate. For this example all stages belongs to hadar ready-to-use library.

```
import hadar as hd
import numpy as np
import pandas as pd
import plotly.graph_objects as go
```

```
# We generate 5 fault scenarios where a fault remove 100 MW with an odd of 1% by,
˓→timestep,
# minimum downtime are one step (one hour) and maximum downtime are 12 step.
fault_pipe = hd.RepeatScenario(n=5) + hd.Fault(loss=300, occur_freq=0.01, downtime_
˓→min=1, downtime_max=12) + hd.ToShuffler('quantity')
```
### **1.7.3 Build stochastic pipelines**

In this case, we have to develop our own stage. Let's begin with wind. We know max wind power, we will apply a linear random between 0 to max for each timestep

```
class WindRandom(hd.Stage):
   def __init__(self):
       hd.Stage.__init__(self, plug=hd.FreePlug()) # We will see in other example_
˓→what is FreePlug
    # Method to implement from Stage to create your own Stage with its behaviour
   def _process_timeline(self, timeline: pd.DataFrame) -> pd.DataFrame:
       return timeline * np.random.rand(*timeline.shape)
```
wind\_pipe = hd.RepeatScenario(n=3) + WindRandom() + hd.ToShuffler('quantity')

Then we generate load. For load we will apply a cumulative normal distribution with given value as mean.

```
class LoadRandom(hd.Stage):
   def __init__(self):
       hd.Stage.__init__(self, plug=hd.FreePlug()) # We will see in other example_
˓→what is FreePlug
    # Method to implement from Stage to create your own Stage with its behaviour
   def _process_timeline(self, timeline: pd.DataFrame) -> pd.DataFrame:
       return timeline + np.cumsum(np.random.randn(*timeline.shape) * 10, axis=0)
```
load\_pipe = hd.RepeatScenario(n=3) + LoadRandom() + hd.ToShuffler('quantity')

### **1.7.4 Generate and sample**

We use Shuffler object to generate data by pipeline and then sample 10 scenarios

```
ones = pd.DataFrame({'quantity': np.ones(168)})
# Load are simply a sinus shape
sinus = pd.DataFrame({'quantity': np.sin(np.linspace(-1, -1+np.pi*14, 168))*.2 + .8})
shuffler = hd.Shuffler()shuffler.add_pipeline(name='gas', data=ones * 1000, pipeline=fault_pipe)
shuffler.add_pipeline(name='nuclear', data=ones * 5000, pipeline=fault_pipe)
shuffler.add_pipeline(name='eolien', data=ones * 1000, pipeline=wind_pipe)
shuffler.add_pipeline(name='load_A', data=sinus * 2000, pipeline=load_pipe)
shuffler.add_pipeline(name='load_B', data=sinus * 3000, pipeline=load_pipe)
shuffler.add_pipeline(name='load_D', data=sinus * 1000, pipeline=load_pipe)
```
sampling = shuffler.shuffle(nb\_scn=10)

```
def input_plot(title, raw, generate):
   x = np.arange(raw.size)fig = qo.Fiqure()for i, scn in enumerate(generate):
       fig.add_trace(go.Scatter(x=x, y=scn, name='scn %d' % i, line=dict(color=
\rightarrow'rgba(100, 100, 100, 0.2)')))
    fig.add_traces(qo.Scatter(x=x, y=raw.values.T[0], name='raw'))
   fig.update_layout(title_text=title)
   return fig
```
input\_plot('Gas', ones \* 1000, sampling['gas'])

input\_plot('Nuclear', ones \* 5000, sampling['nuclear'])

input\_plot('eolien', ones \* 1000, sampling['eolien'])

input\_plot('load\_A', sinus \* 2000, sampling['load\_A'])

```
# for name, values in sampling.items():
    # np.savetxt('../Begin Stochastic/%s.csv' % name, values.T, delimiter=' ', fmt='
\rightarrow 804.2f')
```
# <span id="page-20-0"></span>**1.8 Workflow Advanced**

In [Workflow](https://www.hadar-simulator.org/tutorial?name=Workflow) we saw how to easly create simple stage and links stages to build pipeline. It's time to see complet workflow features to create more complex Stage.

## **1.8.1 Data format**

First takes a look at how data are represented inside stage, *a, b, c* are column names provide by user and used by stages:

```
scn 0
scn 1
scn \dotst
a
b
. . .
a
b
. . .
a
b
. . .
\Omega_
_
_
_
_
_
_
_
_
<tr>
    <td style="border: 1px solid black">1</td>
    <td style="border: 1px solid black">_</td><td style="border: 1px solid black">_</
˓→td><td style="border: 1px solid black">_</td>
    <td style="border: 1px solid black">_</td><td style="border: 1px solid black">_</
˓→td><td style="border: 1px solid black">_</td>
    <td style="border: 1px solid black">_</td><td style="border: 1px solid black">_</
˓→td><td style="border: 1px solid black">_</td>
\langletr>
    <tr>
    <td style="border: 1px solid black">...</td>
    <td style="border: 1px solid black">_</td><td style="border: 1px solid black">_</
˓→td><td style="border: 1px solid black">_</td>
    <td style="border: 1px solid black">_</td><td style="border: 1px solid black">_</
˓→td><td style="border: 1px solid black">_</td>
```
(continues on next page)

(continued from previous page)

```
<td style="border: 1px solid black">_</td><td style="border: 1px solid black">_</
˓→td><td style="border: 1px solid black">_</td>
\langle/tr>
```
Pipeline could be more flexible, and allow user input without scenarios. Like that, it will be standardized by adding a default 0th scenario.

```
t
a
b
. . .
0
_
_
_
<tr>
    <td style="border: 1px solid black">1</td>
    <td style="border: 1px solid black">_</td><td style="border: 1px solid black">_</
˓→td><td style="border: 1px solid black">_</td>
\langletr>
    <tr>
    <td style="border: 1px solid black">...</td>
    <td style="border: 1px solid black">_</td><td style="border: 1px solid black">_</
˓→td><td style="border: 1px solid black">_</td>
\langle t,r \rangle
```
# **1.8.2 Constraint on input and output**

As you see above, data contains scenarios and each scenario contains columns with generic names. These names become a constraint. For example some stages expectes to receive strict name, or will produce other columns with new name. Hadar provide a mechanism to handle this complexity called *Plug*. You has already seen hd.FreePlug which mean stage has no constraint: It doesn't expected any particular input and doesn't produce specific column.

For example, if you juste need to multiply by twice data, you can create a Stage with FreePlug:

```
import hadar as hd
import numpy as np
import pandas as pd
class Twice(hd.Stage):
    def __init__(self):
        Stage.__init__(plug=hd.FreePlug())
    def _process_timeline(tl):
        return tl * 2
```
It simple, but some time, you expected strictly column name to process timeline. In this case you will use hd. RestrictedPlug(input, output), *input* declare what column names you expected to perform calcul, *output* says what is new column names created during calcul.

Now we care about column name, we often need to apply calcul scenario by scenario and not at the global dataframe. To handle, this mechanism, hadar provides you a FocusStage which give you a \_process\_scenario(scn, tl) to implement.

In last example, we created a Stage to generate wind power, just by apply a linear random generation. Now we want more precise generation. Whereas previous stage just use max variables to generate linear random, we use two variables *mean* and *std* to generate normal random.

```
class Wind(hd.FocusStage): # Compute will be done scenario by scenario so we use
˓→FocusStage
   def __init__(self):
       # Use Restricted plug to force constraint
       hd.FocusStage.__init__(self, plug=hd.RestrictedPlug(inputs=['mean', 'std'],
˓→outputs=['wind']))
   def _process_scenarios(self, nb_scn, tl):
        return tl['mean'] + np.random.randn(tl.shape[0]) * tl['std']
```
Wind can be plug, upstream stages have to provide *mean* and *std*, downstream stage should use *wind*. For example, hd.Clip and hd.RepeadScenario are a free plug, you can plug them every where

```
pipe = hd.RepeatScenario(5) + Wind() + hd.Clip(lower=0) # Make sur no negative.
˓→production are generated
```
But if you want to plug Fault, error will raise, because Fault expectes a *quantity* column

```
try:
   pipe = hd.FepeatScenario(5) + Wind() + hd.Clip(lower=0)+ hd.Fault(occur_freq=0.01, loss=100, downtime_min=1, downtime_max=10)
except ValueError as e:
   print('ValueError:', e)
```

```
ValueError: Pipeline can't be added current outputs are ['wind'] and Fault has input [
˓→'quantity']
```
In this case, you can use hd.Rename to refix stages with good column name. To summerize pipeline : 1. copy 5 time data in new scenarios 2. apply random generation for each scenarios 3. cap data below 0 (a negativ productoin doesn't exist) 4. Rename data column from *wind* to *quantity* 5. Generate random fault for each scenarios

```
pipe = hd.RepeatScenario(5) + Wind() + hd.Clip(lower=0)+ hd.Rename(wind='quantity') + hd.Fault(occur_freq=0.01, loss=100, downtime_
˓→min=1, downtime_max=10)
```
Check is performed when stages are linked together, but also when user give input data. Lines above will raise error since input doesn't have *mean* columns name

```
t = np. linspace (0, 4*3.14, 168)
```

```
try:
    i = pd.DataFrame({'NOT-mean': np.sin(t) * 1000 + 1000, 'std': np.sin(t*) * 200 + ...})\rightarrow200})
    o = pipe(i)except ValueError as e:
    print('ValueError:', e)
```
ValueError: Pipeline accept ['mean', 'std'] **in** input, but receive ['NOT-mean' 'std']

```
i = pd.DataFrame({'mean': np.sin(t) * 1000 + 1000, 'std': np.sin(t*2) * 200 + 200})o = pipe(i.copy())
```
**import plotly.graph\_objects as go**

```
fig = go.Figure()
fig.add_traces(go.Scatter(x=t, y=i['mean'], name='mean'))
fig.add_traces(go.Scatter(x=t, y=i['std']+i['mean'], name='std+', line=dict(color='red
\leftrightarrow', dash='dash')))
fig.add_traces(go.Scatter(x=t, y=-i['std']+i['mean'], name='std-', line=dict(color=
˓→'red', dash='dash')))
for n in range(5):
    fig.add_traces(go.Scatter(x=t, y=o[n]['quantity'], name='wind \frac{2}{3}d' \frac{8}{3} n,
\rightarrowline=dict(color='rgba(100, 100, 100, 0.5)')))
fig
```
# <span id="page-24-0"></span>**1.9 Storage**

Except where otherwise noted, this content is Copyright (c) 2020, [RTE](https://www.rte-france.com) and licensed under a [CC-BY-4.0 license.](https://creativecommons.org/licenses/by/4.0/)

We has already seen Consumption, Production and Link to attach on node. Hadar has also a Stockage element. We will work on a simple network with two nodes : one with two producitons (stochastic and constant) other with consumption and stockage

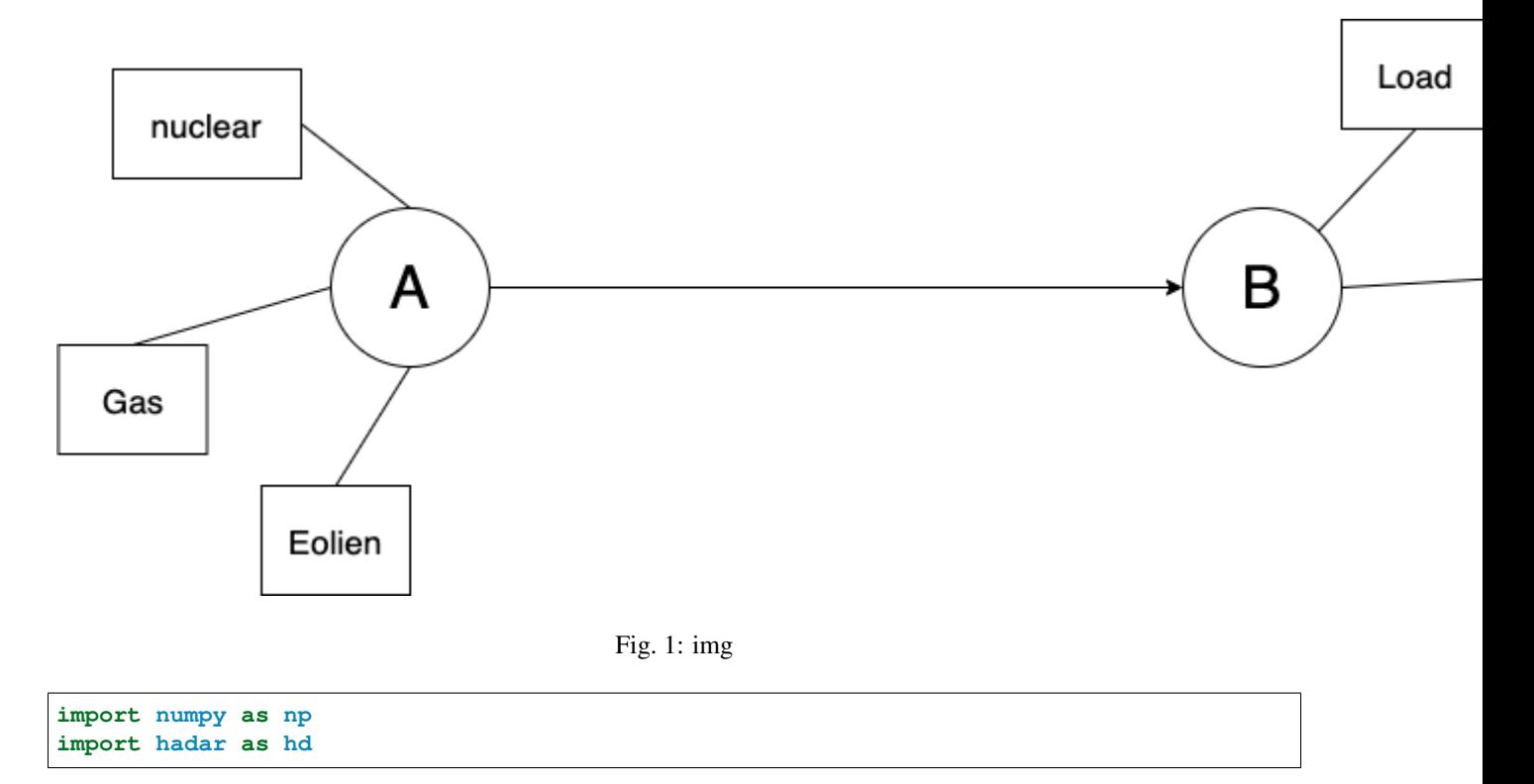

# **1.9.1 Create data**

```
np.random.seed(12684681)
eolien = np.random.randn(168) * 500 + 200 # random from 200 to 700load = np.sin(np.linspace(-1, -1+np.pi*14, 168)) * 250 + 750 # sinus moving 500 to
\sim1000
```
# **1.9.2 Adequacy without storage**

Start storage by remove storage !

```
study = hd.Study(horizon=eolien.size)\
    .network() \setminus.node('a')\.production(name='gas', cost=100, quantity=200)\
            .production(name='nulcear', cost=50, quantity=300)\
            .production(name='eolien', cost=10, quantity=eolien)\
        .node('b')\.consumption(name='load', cost=10 ** 6, quantity=load)\
        .link(src='a', dest='b', cost=1, quantity=2000)\
    .build()
optim = hd.LPOptimizer()
res = optim.solve(study)
plot_without = hd.HTMLPlotting(agg=hd.ResultAnalyzer(study=study, result=res), unit_
˓→symbol='MW')
```
plot without.network().node('b').stack()

Node B has a lot of lost of load. Network has not enough power to sustain consumption during peak.

plot\_without.network().node('a').stack()

Productions are used immediately just to match load

# **1.9.3 Use storage**

Now we add a storage. In our case cell efficiency is 80%, efficient must be  $\lt 1$ , Hadar use eff=0.99 as default. Other important parameter is cost it represents cost of storage per quantity during on time-step. cost at 0 or positive mean we want to minimize storage used. By default Hadar use  $cost=0$ .

So in the configuration,  $\cosh 0$  and  $\sin 0.80$ . Therefore, a quantity stored *costs* 25% ( $\frac{1}{0.8}$  = 1.25) higher than same production without stored before. At any time Hadar has choice between these productions and cost.

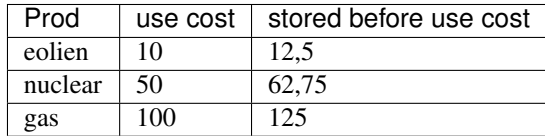

Moreover than just fix lost of load, storage can also optimize productions. Looks, a stored nuclear or eolien production is cheaper than a direct gas production. Hadar knows it and will use it !

```
study = hd. Study(horizon=eolien.size) \
    .network()\
        .node('a')\.production(name='gas', cost=100, quantity=200)\
            .production(name='nulcear', cost=50, quantity=300)\
            .production(name='eolien', cost=10, quantity=eolien)\
        .node('b')\.consumption(name='load', cost=10 ** 6, quantity=load)\
            .storage(name='cell', init_capacity=200, capacity=800, flow_in=400, flow_
\rightarrowout=400, eff=.8)\
        .link(src='a', dest='b', cost=1, quantity=2000)\
    .build()
res = optim.solve(study)
plot = hd.HTMLPlotting(agg=hd.ResultAnalyzer(study=study, result=res), unit_symbol='MW
˓→')
```
plot.network().node('b').stack()

Yeah ! We avoid network shutdown !

plot.network().node('b').storage('cell').candles()

Hadar fills cell before each peaks.

plot.network().node('a').stack()

And yes, Hadars starts nuclear before peak, and use less gas during peak.

### **1.9.4 Use storage with negative cost**

What happen, if we use negative cost?

In this case, storage has some interest. If interest is higher than gain from optimizing productions. Hadar will automatically fill cell.

```
study = hd.Study(horizon=eolien.size)\
    .network()\
        .node('a')\setminus.production(name='gas', cost=100, quantity=200)\
            .production(name='nulcear', cost=50, quantity=300)\
            .production(name='eolien', cost=10, quantity=eolien)\
        .node('b')\.consumption(name='load', cost=10 ** 6, quantity=load)\
            .storage(name='cell', init_capacity=200, capacity=800, flow_in=400, flow_
\rightarrowout=400, eff=.8, cost=-10)\
        .link(src='a', dest='b', cost=1, quantity=2000)\
    .build()
res = optim.solve(study)
plot_cost_neg = hd.HTMLPlotting(agg=hd.ResultAnalyzer(study=study, result=res), unit_
\rightarrowsymbol='MW')
```
plot\_cost\_neg.network().node('b').storage('cell').candles()

Hadar doesn't try to optimize import, now it saves into storage to earn interest.

# <span id="page-27-0"></span>**1.10 Multi-Energies**

Hadar is designed to manage many kind of energy. Indeed, the only restriction is the mathematical equation applies on each node, if user case fill in this equation, Hadar can handle user case.

That means Hadar is not designed for a specific energy. And moreover, Hadar can handle many energies in one study, called *multi-energies*. To do that, Hadar use *network* which organize node inside the same energy. Node inside the same network manage the same energy, we use Link to plug them together. If user has many network, therefore many energies, he has to use Converter. Converter is more powerfull than Link, user can specify conversion from many different nodes to one node.

# **1.10.1 Engine example**

#### #### Set problem data

No electricity in this tutorial, we will modelize an explosion engine. There are three kind of energies in an engine: oil (*gramme*), compressed air (*gramme*) and work (*Joule*).

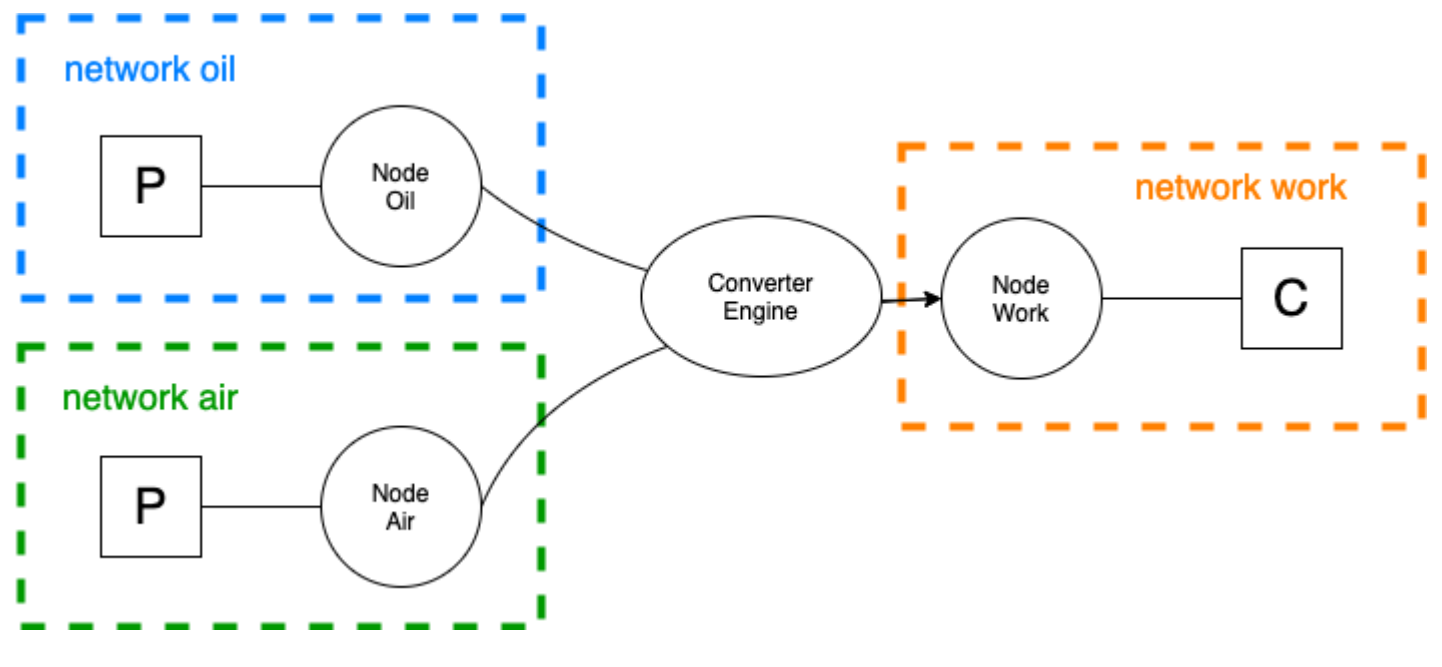

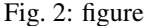

Data problem:  $-1g$  of oil = 41868J - for engine, ratio oil/air is [15:1,](https://en.wikipedia.org/wiki/Air%E2%80%93fuel_ratio#/media/File:Ideal-stoichiometry.jpg) 1g of oil for 15g of air - engine has an efficiency about [36%](https://fr.wikipedia.org/wiki/Rendement_d%27un_moteur_%C3%A0_explosion#:~:text=Par%20exemple%2C%20les%20meilleurs%20moteurs,fioul%20lourd%20peuvent%20avoisiner%2050%20%25.)

#### **Find Hadar ratios**

In Hadar, we have to set ratio  $R_i$  such as  $In_i * R_i = Out$  for each input i.

Equation applies to oil conversion gives:

$$
I_{0il} * R_{oil} = Work
$$
  
With 1*g of oil*,  $1 * R_{oil} = 41868 * 0, 36$   
 $R_{oil} = 15072.5$ 

Equation applies to air conversion gives:

| $In_{air} * R_{air}$               | $Work$               |                        |
|------------------------------------|----------------------|------------------------|
| $Replace\ with\ first\ equation,\$ | $In_{air} * R_{air}$ | $= In_{oil} * R_{oil}$ |
| $With\ 1g\ of\ oil,\$              | $15 * R_{air}$       | $= 1 * R_{oil}$        |
| $R_{air} = R_{oil}/15$             |                      |                        |
| $R_{air} = 1005$                   |                      |                        |

**import hadar as hd import numpy as np**

Work is modellized by a consumption such as  $10000 * (1 - e^{-t/25})$ 

```
work = 10000 * (1 - np \cdot exp(-np \cdot arange(100) / 25))
```

```
study = hd. Study (horizon=100) \
   .network('work')\
        .node('work')\
            .consumption(name='work', cost=10**6, quantity=work)\
    .network('oil')\
        .node('oil')\setminus.production(name='oil', cost=10, quantity=10)\
            .to_converter(name='engine', ratio=15072.5)\
    .network('air')\
        .node('air')\
            .production(name='air', cost=10, quantity=150)\
            .to_converter(name='engine', ratio=1005)\
    .converter(name='engine', to_network='work', to_node='work', max=10000)\
    .build()
```
optim = hd.LPOptimizer() res = optim.solve(study)

```
agg = hd.ResultAnalyzer(study=study, result=res)
plot = hd.HTMLPlotting(agg=agg, unit_symbol='J')
```

```
plot.network('work').node('work').stack()
```
Work energy comes from engine converter. If we analyze oil and air used in result, we found correct ratio.

```
oil = agg.network('oil').scn(0).node('oil').production('oil').time()['used']
air = agg.network('air').scn(0).node('air').production('air').time()['used']
```
(air / oil).plot()

<AxesSubplot:xlabel='t'>

examples/Multi-Energies/output\_16\_1.png

# CHAPTER 2

# **Architecture**

# <span id="page-30-1"></span><span id="page-30-0"></span>**2.1 Overview**

Welcome to the Hadar Architecture Documentation.

Hadar purpose is to be *an adequacy library for everyone*.

- 1. Term *everyone* is important, Hadar must be such easy that everyone can use it.
- 2. And Hadar must be such flexible that everyone business can use it or customize it.

#### Why these goals ?

We design Hadar in the same spirit of python libraries like numy or scipy, and moreover like scikit-learn. Before scikit-learn, people who want to develop machine learning have to had strong skill in mathematics background to develop their own code. Some *ready to go* codes existed but were not easy to use and flexible.

Scikit-learn release the power of machine learning by abstract complex algorithms into very straight forward API. It was designed like a toolbox to handle full machine learning framework, where user can just assemble scikit-learn component or build their own.

Hadar want to be the next scikit-learn for adequacy. Hadar has to be easy to use and flexible, which if we translate into architecture terms become high abstraction level and independent modules.

### **2.1.1 Independent modules**

User has the choice : Use only Hadar components, assemble them and create a full solution to generate, solve and analyze adequacy study. Or build their parts.

To reach this constraint, we split Hadar into 4 main modules which can be use together or apart :

• workflow: module used to generate data study. Hadar handle deterministic computation like stochastic. For stochastic computation user needs to generate many scenarios. Workflow will help user by providing a highly customizable pipeline framework to transform and generate data.

- optimizer: more complex and mathematical module. User will use it to describe study adequacy to resolve. No need to understand mathematics, Hadar will handle data input given and translate it to a linear optimization problem before to call a solver.
- analyzer: input data given to optimizer and output date with study result can be heavy to analyze. To avoid that every user build their own toolbox, we develop the most used features once for everyone.
- viewer analyzer output will be numpy matrix or pandas Dataframe, it great but not enough to analyze result. Viewer uses the analyzer feature and API to generate graphics from study data.

As said, these modules can be used together to handle complete adequacy study lifecycle or used apart.

TODO graph architecture module

# **2.1.2 High Abstraction API**

Each above modules are like a tiny independent libraries. Therefore each module has a high level API. High abstraction, is a bit confuse to handle and benchmark. For us a high abstraction is when user doesn't need to know mathematics or technicals stuffs when he uses library.

Scikit-learn is the best example of high abstraction level API. For example, if we just want to start a complete SVM research

```
from sklean.svm import SVR
svm = SVR()svm.fit(X_train, y_train)
y_pred = svm.predict(X_test)
```
How many people using this feature know that scikit-learn tries to project data into higher space to find a linear regression inside. And to accelerate computation, it uses mathematics a feature called *a kernel trick* because problem respect strict requirements ? Perhaps just few people and it's all the beauty of an high level API, it hidden background gear.

Hadar tries to keep this high abstraction features. Look at the [Get Started](https://www.hadar-simulator.org/tutorial/?name=Get%20Started) example

```
import hadar as hd
```

```
study = hd. Study(horizon=3)\
    .network() \setminus.node('a')\setminus.consumption(cost=10 ** 6, quantity=[20, 20, 20], name='load')\
            .production(cost=10, quantity=[30, 20, 10], name='prod')\
        .node('b')\.consumption(cost=10 ** 6, quantity=[20, 20, 20], name='load')\
            .production(cost=10, quantity=[10, 20, 30], name='prod')\
        .link(src='a', dest='b', quantity=[10, 10, 10], cost=2)\
        .link(src='b', dest='a', quantity=[10, 10, 10], cost=2)\
    .build()
optim = hd.LPOptimizer()
res = optim.solve(study)
```
Create a study like you will draw it on a paper. Put your nodes, attach some production, consumption, link and run optimizer.

Optimizer, Analayzer and Viewer parts are build around the same API called inside code *Fluent API Selector*. Each part has its flavours.

# **2.1.3 Go Next**

Now goals are fixed, we can go deeper into specific module documentation. All architecture focuses on : High Abstraction and Independent module. You can also read the best practices guide to understand more development choice made in Hadar.

Let't start code explanation.

# <span id="page-32-0"></span>**2.2 Workflow**

# **2.2.1 What is a stochastic study ?**

Workflow is the preprocessing module for Hadar. It's a toolbox to create pipelines to transform data for optimizer.

When you want to simulate a network adequacy, you can perform a *deterministic* computation. That means you believe you won't have too much fluky behavior in the future. If you perform adequacy for the next hour or day, it's a good hypothesis. But if you simulate network for the next week, month or year, it's sound curious.

Are you sur wind will blow next week or sun will shines ? If not, you eolian or solar production could change. Can you warrant that no failure will occur on your network next month or next year ?

Of course, we can not predict future with such precision. It's why we use *stochastic* computation. *Stochastic* means there are fluky behavior in the physics we want simulate. Simulation is quiet useless, if result is a unique result.

The best solution could be to compute a *God function* which tell you for each input variation (solar production, line, consumptions) what is the adequacy result. Like that, Hadar has just to analyze function, its derivatives, min, max, etc to predict future. But this *God function* doesn't exist, we just have an algorithm which tell us adequacy according to one fixed set of input data.

It's why we use *Monte Carlo* algorithm. Monte Carlo run many *scenarios* to analyze many different behavior. Scenario with more consumption in cities, less solar production, less coal production or one line deleted due to crash. By this method we recreate *God function* by sampling it with the Monte-Carlo method.

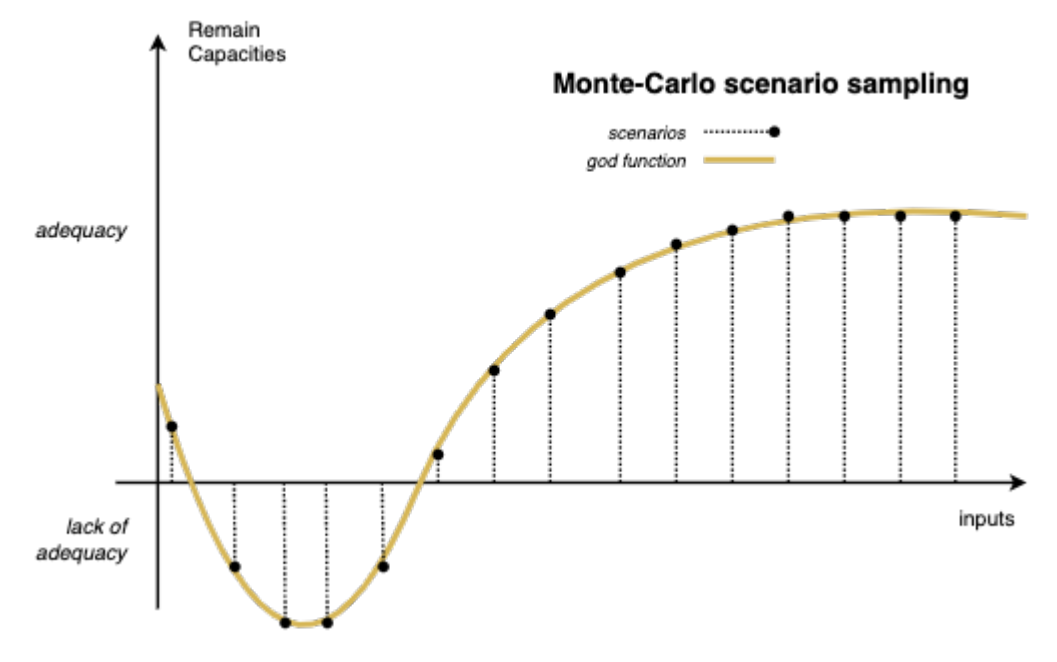

Workflow will help user to generate these scenarios and sample them to create a stochastic study.

The main issue when we want to *help people generating their scenarios* is they are as many generating process as user. Therefore workflow is build upon a Stage and Pipeline Architecture.

### **2.2.2 Stages, Pipelines & Plug**

Stage is an atomic process applied on data. In workflow, data is a pandas Dataframe. Index is time. First column level is for scenario, second is for data (it could be anything like mean, max, sigma, . . . ). Dataframe is represented below:

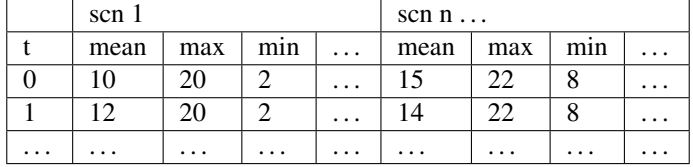

A stage will perform compute to this Dataframe. As you assume it, stages can be linked together to create pipeline. Hadar has its own stages very generic, each user can build these stages and create these pipelines.

For examples, you have many coal production. Each production plan has 10 generators of 100 MW. That means a coal plan production has 1,000 MW of power. You know that sometime, some generators crash or need shutdown for maintenance. With Hadar you can create a pipeline to generate these fault scenarios.

```
# In this example, one timestep = one hour
import hadar as hd
import numpy as np
import hadar as hd
import matplotlib.pyplot as plt
# coal production over 8 weeks with hourly step
coal = pd.DataFrame ({'quantity': np.ones(8 * 168) * 1000})
# Copy scenarios ten times
copy = hd.RepeatScenario(n=10)
# Apply on each scenario random fault, such as power drop is 100 MW, there is 0.1\text{m}˓→chance of failure each hour
# if failure, it's a least for the whole day and until next week.
fault = hd.Fault(loss=100, occur_freq=0.001, downtime_min=24, downtime_max=168)
pipe = copy + faultout = pipe.compute(coal)
out.plot()
plt.show()
```
Output:

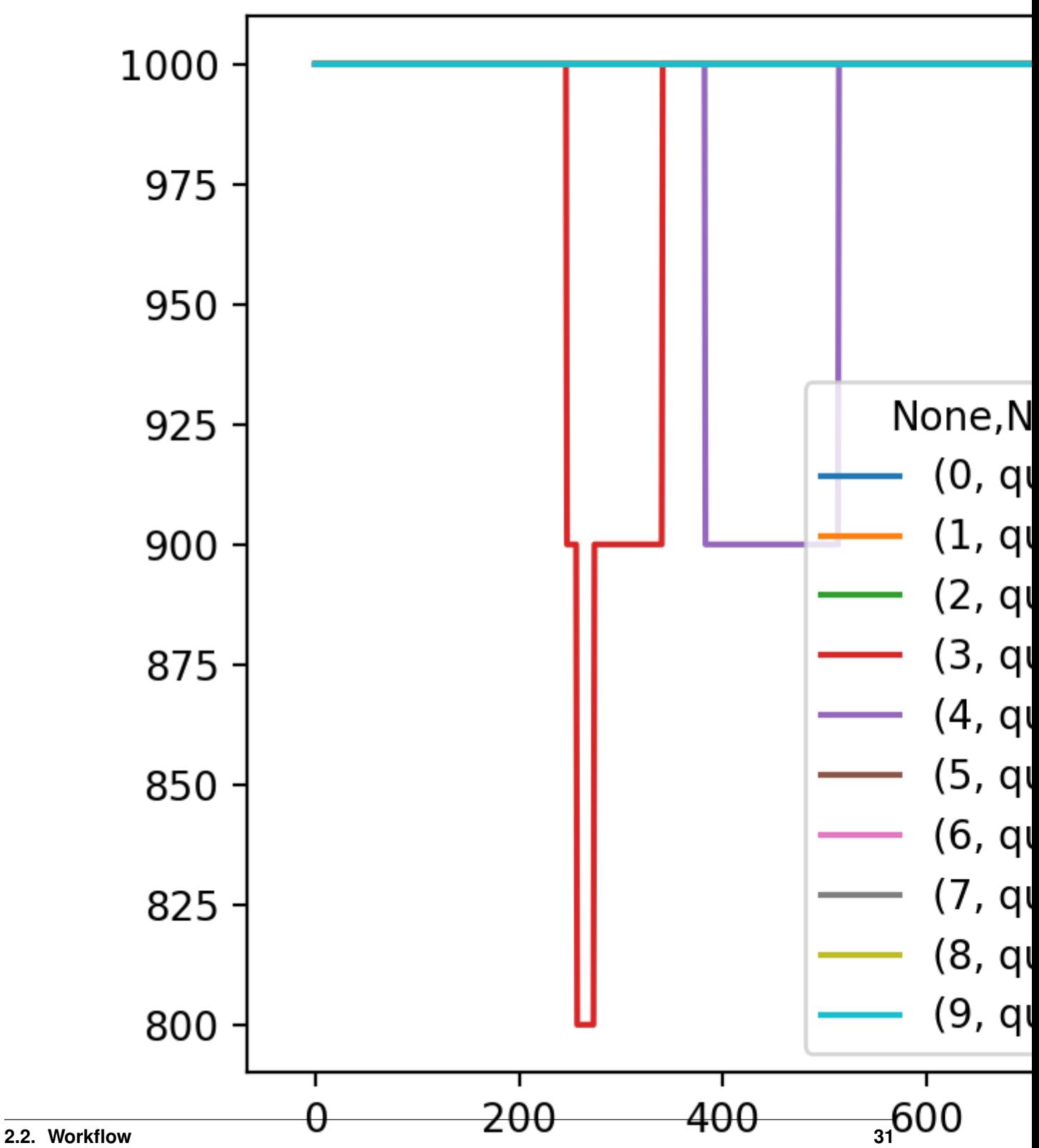

#### **Create its own Stage**

RepeatScenario, Fault and all other are build upon Stage abstract class. A Stage is specified by its Plug (we will see sooner) and a \_process\_timeline(self, timeline: pd.DataFrame) -> pd.DataFrame to implement. timeline variable inside method is the data passed thought pipeline to transform.

For example, you need to multiply by 2 during your pipeline. You can create your stage by

```
class Twice(Stage):
def __init__(self):
    Stage.__init__(self, FreePlug())
def _process_timeline(self, timelines: pd.DataFrame) -> pd.DataFrame:
    return timelines * 2
```
Implement Stage will work every time. Often, you want to apply function independently for each scenario. You can of course handle yourself this mechanism to split current timeline apply method and rebuild at the end. Or use FocusStage, same thing but already coded. In this case, you need to inherent from FocusStage and implement \_process\_scenarios(self, n\_scn: int, scenario: pd.DataFrame) -> pd. DataFrame method.

For example, you have thousand of scenarios, your stage has to generate gaussian series according to mean and sigma given.

```
class Gaussian(FocusStage):
   def __init__(self):
       FocusStage.__init__(self, plug=RestrictedPlug(input=['mean', 'sigma'], 
˓→output=['gaussian']))
   def _process_scenarios(self, n_scn: int, scenario: pd.DataFrame) -> pd.DataFrame:
       scenario['gaussian'] = np.random.randn(scenario.shape[0])
       scenario['qaussian'] *= scenario['sigma']
       scenario['gaussian'] += scenario['mean']
       return scenario.drop(['mean', 'sigma'], axis=1)
```
### **What's Plug ?**

You are already see FreePlug and RestrictedPlug, what's it?

Stage are linked together to build pipeline. Some Stage accept every thing as input, like Twice, but other need specific data like Gaussian. How we know that stage can be link together and data given at the beginning of pipeline is correct for all pipeline.

First solution is saying : *We don't care about. During execution, if data is missing, error will be raised and it's enough.* Indeed. . . That's work, but if pipeline job is heavy, takes hour, and failed just due to a misspelling column name, it's ugly.

Plug object describe linkable constraint for Stage and Pipeline. Like Stage, Plug can be added together. In this case, constraint are merged. You can use FreePlug telling this Stage is not constraint and doesn't expected any column name to run. Or use RestrictedPlug(inputs=[], outputs=[]) to specify inputs mandatory columns and new columns generated.
Plug arithmetic rules are described below ( $\emptyset$  = FreePlug)

$$
\begin{array}{rcl}\n\emptyset & & + & \emptyset \\
= & \emptyset a \to \alpha > a \to \alpha \\
+ & \emptyset \\
= & \left[a \to \alpha\right]a \to \alpha > a \to \alpha \\
+ & \left[\alpha \to A\right] \\
= & \left[a \to A\right]a \to \alpha, \beta > a \to \alpha, \beta \\
+ & \left[\alpha \to A\right] \\
= & \left[a \to A, \beta\right]\n\end{array}
$$

# **2.2.3 Shuffler**

User can create as many pipeline as he want. At the end, he could have some pipelines and input data or directly input data pre-generated. He needs to sampling this dataset to create study. For example, he could have 10 coal generation, 25 solar, 10 consumptions. He needs to create study with 100 scenarios.

Of course he can develop sampling algorithm, but he can also use Shuffler. Indeed Shuffler does a bit more than just sampling:

- 1. It is like a sink where user put pipeline or raw data. Shuffler will homogeneous them to create scenarios. Behind code, we use Timeline and PipelineTimeline class to homogenize data according to raw data or data from output pipeline.
- 2. It will schedule pipelines compute. If shuffler is used with pipeline, it will distribute pipeline running over computer cores. A good tips !
- 3. It samples data to create study scenarios.

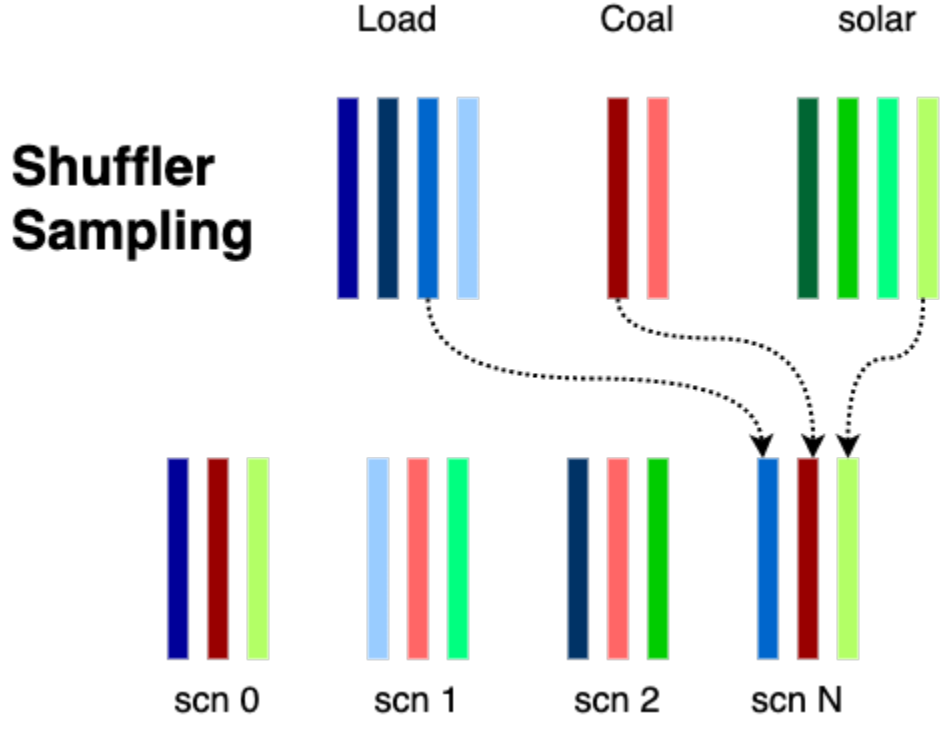

Below an example how to use Shuffler

```
shuffler = Shuffler()# Add raw data as a numpy array
shuffler.add data(name='solar', data=np.array(\lceil 1, 2, 3\rceil, \lceil 5, 6, 7\rceil]))
# Add pipeline and its input data
i = pd.DataFrame({0, 'a'): [3, 4, 5], (1, 'a'): [7, 8, 9]})pipe = RepeatScenario(2) + ToShuffler('a')shuffler.add_pipeline(name='load', data=i, pipeline=pipe)
# Shuffle to sample 3 scenarios
res = shuffler.shuffle(3)
# Get result according name given
solar = res['solar']
load = res['load']
```
# **2.3 Optimizer**

Optimizer is the heart of Hadar. Behind it, there are :

- 1. Input object called Study. Output object called Result. These two objects encapsulate all data needed to compute adequacy.
- 2. Many optimizers. User can chose which will solve study.

Therefore Optimizer is an abstract class build on *Strategy* pattern. User can select optimizer or create their own by implemented Optimizer.solve(study: Study) -> Result

Today, two optimizers are present LPOptimizer and RemoteOptimizer

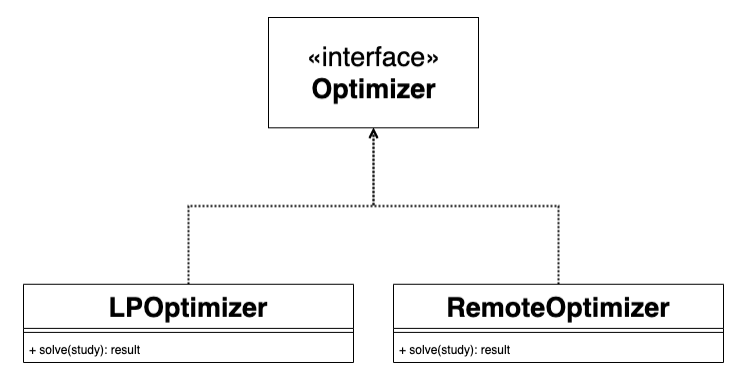

# **2.3.1 RemoteOptimizer**

Let's start by the simplest. RemoteOptimizer is a client to hadar server. As you may know Hadar exist like a python library, but has also a tiny project to package hadar inside web server. You can find more details on this server in this [repository.](https://github.com/hadar-simulator/community-server)

Client implements Optimizer interface. Like that, to deploy compute on a data-center, only one line of code changes.

```
import hadar as hd
# Normal : optim = hd.LPOptimizer()
optim = hd.RemoteOptimizer(host='example.com')
res = optim.solve(study=study)
```
# **2.3.2 LPOptimizer**

Before read this chapter, we kindly advertise you to read *[Linear Model](#page-48-0)*

LPOptimizer translate data into optimization problem. Hadar algorithms focus only on modeling problem and uses [or-tools](https://developers.google.com/optimization) to solve problem.

To achieve modeling goal, LPOptimizer is designed to receive Study object, convert data into or-tools Variables. Then Variables are placed inside objective and constraint equations. Equations are solved by or-tools. Finally Variables are converted to Result object.

Analyze that in details.

### **InputMapper**

If you look in code, you will see three domains. One at hadar.optimizer.input, hadar.optimizer. output and another at hadar.optimizer.lp.domain . If you look carefully it seems the same Consumption , OutputConsumption in one hand, LPConsumption in other hand. The only change is a new attribute in  $LP*$  called variable. Variables are the parameters of the problem. It's what or-tools has to find, i.e. power used for production, capacity used for border and lost of load for consumption.

Therefore, InputMapper roles are just to create new object with ortools Variables initialized, like we can see in this code snippet.

```
# hadar.optimizer.lp.mapper.InputMapper.get_var
LPLink(dest=l.dest,
       cost=float(l.cost),
       src=name,
       quantity=l.quantity[scn, t],
       variable=self.solver.NumVar(0, float(l.quantity[scn, t]),
          'link on \{ to \{ at t={\} for scn={\}'.format(name, l.dest, t, scn)
       )
 )
```
### **OutputMapper**

At the end, OutputMapper does the reverse thing.  $LP*$  objects have computed Variables. We need to extract result found by or-tool to Result object.

Mapping of LPProduction and LPLink are straight forward. I propose you to look at LPConsumption code

```
self.nodes[name].consumptions[i].quantity[scn, t] =
vars.consumptions[i].quantity - vars.consumptions[i].variable.solution_value()
```
Line seems strange due to complex indexing. First we select good node *name*, then good consumption *i*, then good scenario *scn* and at the end good timestep *t*. Rewriting without index, this line means :

$$
Cons_{final} = Cons_{given} - Cons_{var}
$$

Keep in mind that  $Cons_{var}$  is the lost of load. So we need to subtract it from initial consumption to get really consumption sustained.

### **Modeler**

Hadar has to build problem optimization. These algorithms are encapsulated inside two builders.

ObjectiveBuilder takes node by its method add\_node. Then for all productions, consumptions, links, it adds  $variable * cost$  into objective equation.

StorageBuilder build constraints for each storage element. Constraints care about a strict volume integrity (i.e. volume is the sum of last volume + input - output)

ConverterBuilder build ratio constraints between each inputs converter to output.

AdequacyBuilder is a bit more tricky. For each node, it will create a new adequacy constraint equation (c.f. *[Linear Model](#page-48-0)*). Coefficients, here are 1 or -1 depending of *inner* power or *outer* power. Have you seen these line ?

```
self.constraints[(t, link.src)].SetCoefficient(link.variable, -1) # Export from src
self.importations[(t, link.src, link.dest)] = link.variable # Import to dest
```
Hadar has to set power importation to *dest* node equation. But maybe this node is not yet setup and its constraint equation doesn't exist yet. Therefore it has to store all constraint equations and all link capacities. And at the end build() is called, which will add importation terms into all adequacy constraints to finalize equations.

```
def build(self):
     \overline{u}" \overline{u}Call when all node are added. Apply all import flow for each node.
     :return:
     \boldsymbol{u} \boldsymbol{u} \boldsymbol{n}# Apply import link in adequacy
     for (t, src, dest), var in self.importations.items():
          self.constraints[(t, dest)].SetCoefficient(var, 1)
```
solve\_batch method resolve study for one scenario. It iterates over node and time, calls InputMapper, then constructs problem with \*Buidler, and asks or-tools to solve problem.

solve\_lp applies the last iteration over scenarios and it's the entry point for linear programming optimizer. After all scenarios are solved, results are mapped to Result object.

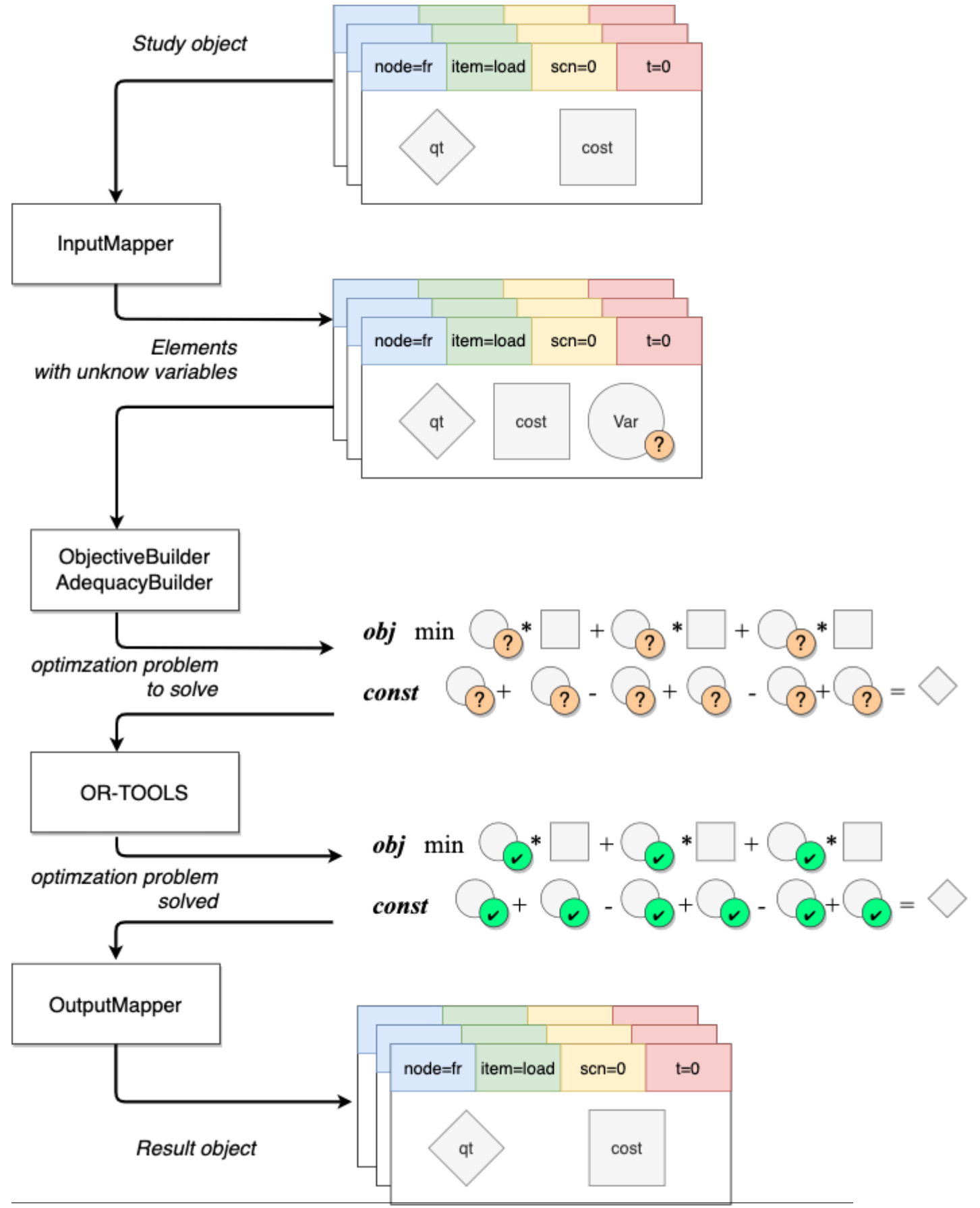

### **Or-tools, multiprocessing & pickle nightmare**

Scenarios are distributed over cores by mutliprocessing library. solve\_batch is the compute method called by multiprocessing. Therefore all input data received by this method and output data returned must be serializable by pickle (used by multiprocessing). However, output has ortools Variable object which is not serializable.

Hadar doesn't need complete Variable object. Indeed, it just want value solution found by or-tools. So we will help pickle by creating more simpler object, we carefully recreate same API solution\_value() to be compliant with downstream code

```
class SerializableVariable(DTO):
   def init (self, var: Variable):
       self.val = var.solution_value()
   def solution_value(self):
       return self.val
```
Then specify clearly how to serialize object by implementing \_\_reduce\_\_ method

```
# hadar.optimizer.lp.domain.LPConsumption
def __reduce__(self):
    "''"''"''"''"Help pickle to serialize object, specially variable object
    :return: (constructor, values...)
    "''"''"return self.__class__, (self.quantity, SerializableVariable(self.variable), self.
˓→cost, self.name)
```
It should work, but in fact not... I don't know why, when multiprocessing want to serialize returned data, or-tools Variable are empty, and mutliprocessing failed. Whatever, we just need to handle serialization oneself

```
# hadar.optimizer.lp.solver._solve_batch
return pickle.dumps(variables)
```
## **2.3.3 Study**

- code Study' is a *API object* I means it encapsulates all data needed to compute adequacy. It's the glue between workflow (or any other preprocessing) and optimizer. Study has an hierarchical structure of 3 levels :
- 1. study level with set of networks and converter (Converter)
- 2. network level (InputNetwork) with set of nodes.
- 3. node level (InputNode) with set of consumptions, productions, storages and links elements.
- 4. element level (Consumption, Production, Storage, Link). According to element type, some attributes are numpy 2D matrix with shape(nb\_scn, horizon)

Most important attribute could be quantity which represent quantity of power used in network. For link, is a transfert capacity. For production is a generation capacity. For consumption is a forced load to sustain.

### **Fluent API Selector**

User can construct Study step by step thanks to a *Fluent API* Selector

```
import hadar as hd
study = hd.Study(horizon=3).network() \setminus.node('a')\setminus.consumption(cost=10 ** 6, quantity=[20, 20, 20], name='load')\
            .production(cost=10, quantity=[30, 20, 10], name='prod')\
        .node('b').consumption(cost=10 ** 6, quantity=[20, 20, 20], name='load')\
            .production(cost=10, quantity=[10, 20, 30], name='prod')\
        .link(src='a', dest='b', quantity=[10, 10, 10], cost=2)\
        .link(src='b', dest='a', quantity=[10, 10, 10], cost=2)\
    .build()optim = hd.LPOptimizer()
res = optim.solve(study)
```
In the case of optimizer, *Fluent API Selector* is represented by NetworkFluentAPISelector , and NodeFluentAPISelector classes. As you assume with above example, optimizer rules for API Selector are :

- API flow begin by network() and end by build()
- You can only downstream deeper step by step (i.e. network() then node(), then consumption())
- But you can upstream as you want (i.e. go direcly from consumption() to network() or converter() )

To help user, quantity and cost fields are flexible:

- lists are converted to numpy array
- if user give a scalar, hadar extends to create (scenario, horizon) matrix size
- if user give (horizon, ) matrix or list, hadar copies N time scenario to make (scenario, horizon) matrix size
- if user give (scenario, 1) matrix or list, hadar copies N time timestep to make (scenario, horizon) matrix size

Study includes also check mechanism to be sure: node exist, consumption is unique, etc.

# **2.3.4 Result**

Result look like Study, it has the same hierarchical structure, same element, just different naming to respect *Domain Driven Development* . Indeed, Result is used as output computation, therefore we can't reuse the same object. Result is the glue between optimizer and analyzer (or any else postprocessing).

Result shouldn't be created by user. User will only read it. So, Result has not fluent API to help construction.

# **2.4 Analyzer**

For a high abstraction and to be agnostic about technology, Hadar uses objects as glue for optimizer. Objects are cool, but are too complicated to manipulated for data analysis. Analyzer contains tools to help analyzing study and result.

Today, there is only ResultAnalyzer, with two features level:

- high level user asks directly to compute global cost and global remain capacity, etc.
- low level user build query and get *raw* data represented inside pandas Dataframe.

Before speaking about this features, let's see how data are transformed.

# **2.4.1 Flatten Data**

As said above, object is nice to encapsulate data and represent it into agnostic form. Objects can be serialized into JSON or something else to be used by another software maybe in another language. But keep object to analyze data is awful.

Python has a very efficient tool for data analysis : pandas. Therefore challenge is to transform object into pandas Dataframe. Solution is to flatten data to fill into table.

### **Consumption**

For example with consumption. Data into Study is cost and asked quantity. And in Result it's cost (same) and given quantity. This tuple *(cost, asked, given)* is present for each node, each consumption attached on this node, each scenario and each timestep. If we want to flatten data, we need to fill this table

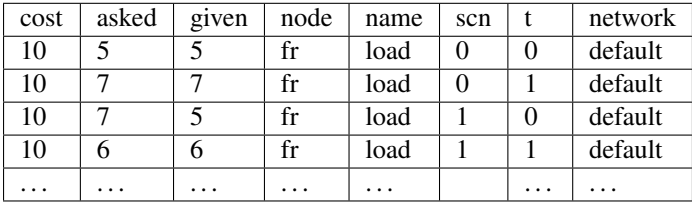

It is the purpose of \_build\_consumption(study: Study, result: Result) -> pd.Dataframe to build this array

### **Production**

Production follow the same pattern. However, they don't have *asked* and *given* but *available* and *used* quantity. Therefore table looks like

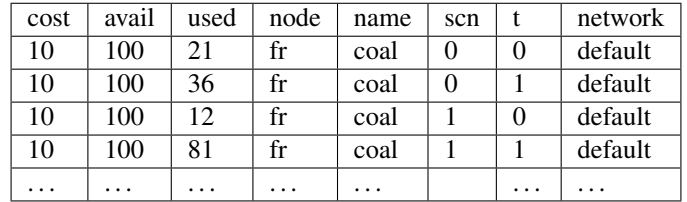

It's done by \_build\_production(study: Study, result: Result) -> pd.Dataframe method.

### **Storage**

Storage follow the same pattern. Therefore table looks like.

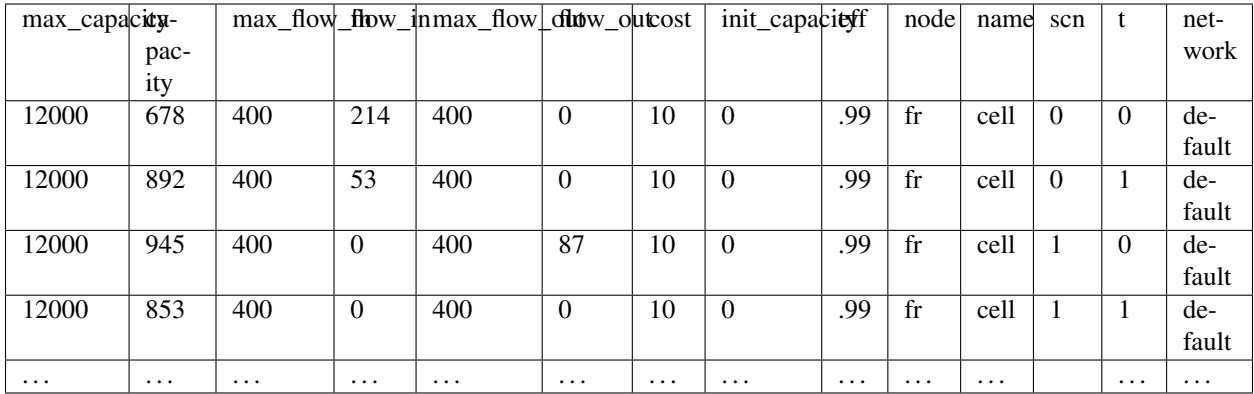

It's done by \_build\_storage(study: Study, result: Result) -> pd.Dataframe method.

### **Link**

Link follow the same pattern. Hierarchical structure naming change. There are not *node* and *name* but *source* and *destination*. Therefore table looks like.

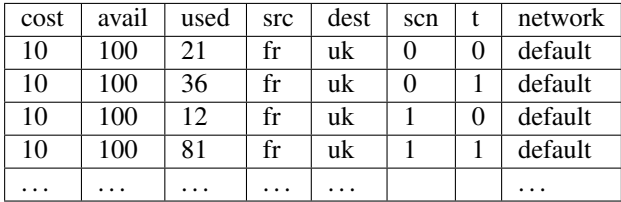

It's done by \_build\_link(study: Study, result: Result) -> pd.Dataframe method.

### **Converter**

Converter follow the same pattern, it just split in two tables. One for source element:

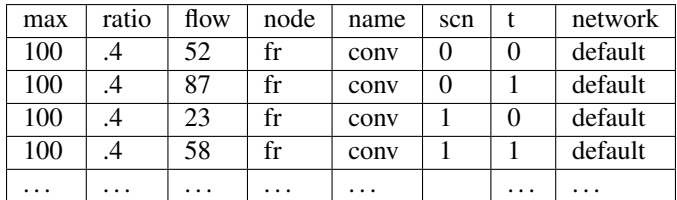

It's done by \_build\_src\_converter(study: Study, result: Result) -> pd.Dataframe method.

And an other for destination element, tables are near identical. Source has special attributes called *ratio* and destintion has special attribute called *cost*:

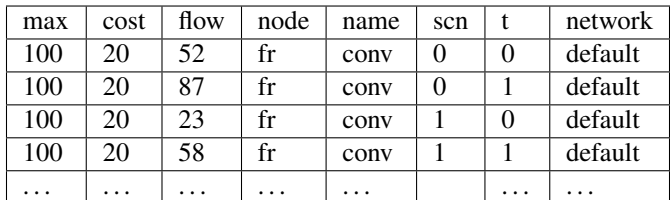

It's done by \_build\_dest\_converter(study: Study, result: Result) -> pd.Dataframe method.

### **2.4.2 Low level analysis power with a** *FluentAPISelector*

When you observe flat data, there are two kind of data. *Content* like cost, given, asked and *index* describes by node, name, scn, t.

Low level API analysis provided by ResultAnalyzer lets user to

- 1. Organize index level, for example set time, then scenario, then name, then node.
- 2. Filter index, for example just time from 10 to 150, just 'fr' node, etc

User can said, *I want 'fr' node productions for first scenario to 50 until 60 timestep*. In this cas ResultAnalyzer will return

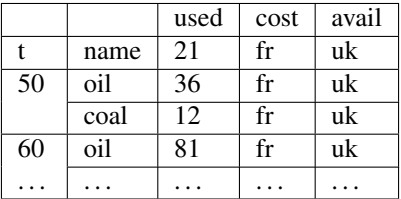

If first index like node and scenario has only one element, there are removed.

This result can be done by this line of code.

```
agg = hd.ResultAnalyzer(study, result)
df = agg.nextwork() node('fr') .scn(0).time(slice(50, 60)) .production()
```
For analyzer, Fluent API respect these rules:

- API flow begin by network ()
- API flow must contain strictly one of node (), time(), scn() element
- API flow must contain only one of element inside link(), production(), consumption()
- Except for  $network()$ , API has no order. Order is free for user to give hierarchy data.
- Therefore above rules, API will always be 5 elements length.

Behind this mechanism, there are Index objects. As you can see directly in the code

```
...
self.consumption = lambda x=None: self._append(ConsIndex(x))
...
self.time = lambda x=None: self._append(TimeIndex(x))
...
```
Each kind of index has to inherent from this class. Index object encapsulate column metadata to use and range of filtered elements to keep (accessible by overriding \_\_getitem\_\_ method). Then, Hadar has child classes with good parameters : ConsIndex , ProdIndex , NodeIndex , ScnIndex , TimeIndex , LinkIndex , DestIndex . For example you can find below NodeIndex implementation

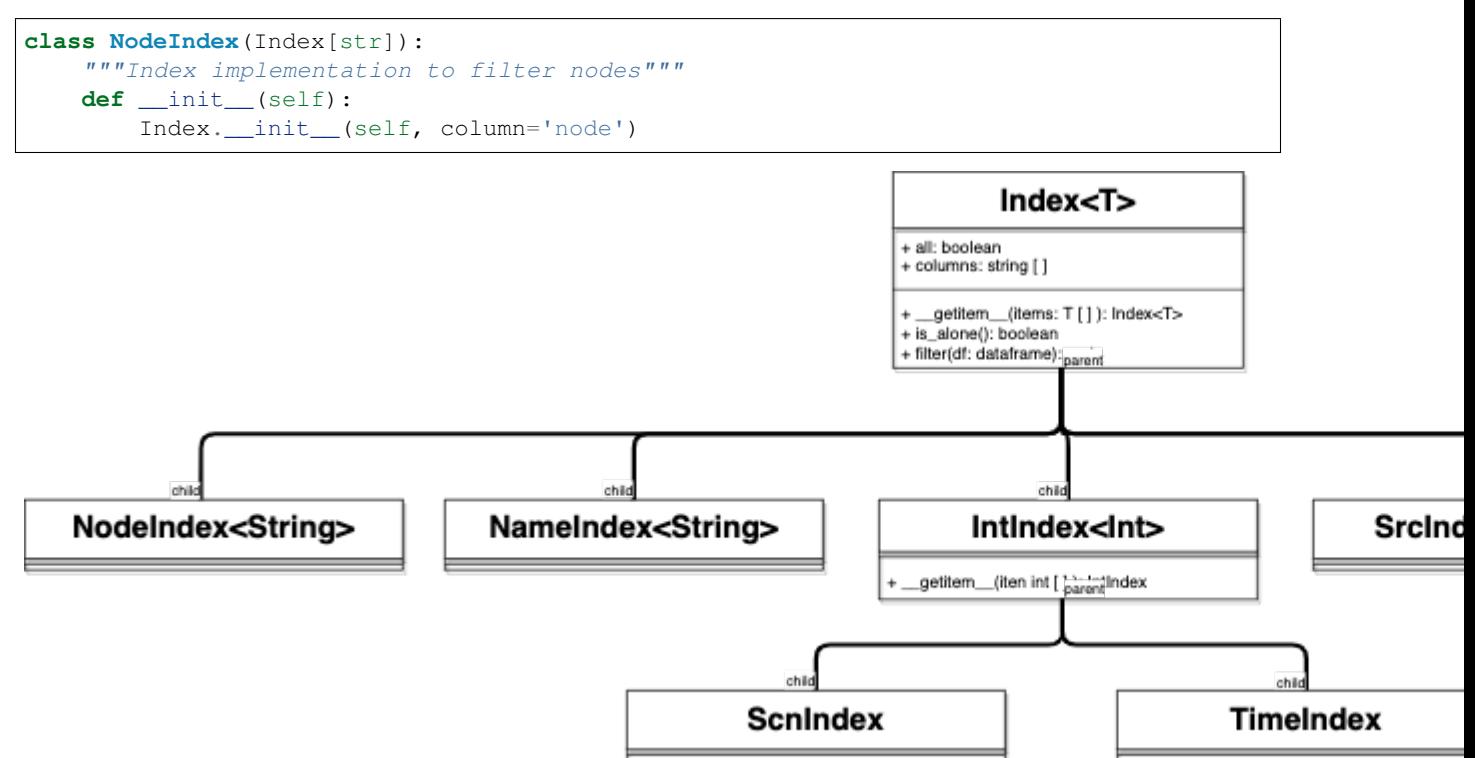

Index instantiation are completely hidden for user. Then, hadar will

- 1. check that mandatory indexes are given with \_assert\_index method.
- 2. pivot table to recreate indexing according to filter and sort asked with \_pivot method.
- 3. remove one-size top-level index with \_remove\_useless\_index\_level method.

As you can see, low level analyze provides efficient method to extract data from adequacy study result. However data returned remains a kind of *roots* and is not ready for business purposes.

# **2.4.3 High Level Analysis**

Unlike low level, high level focus on provides ready to use data. Unlike low level, features should be designed one by one for business purpose. Today we have 2 features:

- get\_cost(self, node: str) -> np.ndarray: method which according to node given returns a matrix (scenario, horizon) shape with summarize cost.
- get\_balance(self, node: str) -> np.ndarray method which according to node given returns a matrix (scenario, horizon) shape with exchange balance (i.e. sum of exportation minus sum of importation)

# **2.5 Viewer**

Even with the highest level analyzer features. Data remains simple matrix or tables. Viewer is the end of Hadar framework, it will create amazing plot to bring most valuable data for human analysis.

Viewer use Analyzer API to build plots. It like an extract layer to convert numeric result to visual result.

Viewer is split in two domains. First part implements the *FluentAPISelector*, use ResultAnalyzer to compute result and perform last compute before display graphics. This behaviour are coded inside all \*FluentAPISelector classes.

These classes are directly used by user when asking for a graphics

```
plot = . . .plot.network().node('fr').consumption('load').gaussian(t=4)
plot.network().map(t=0, scn=0)
plot.network().node('de').stack(scn=7)
```
For Viewer, Fluent API has these rules:

- API begins by network.
- User can only go downstream step by step into data. He must specify element choice at each step.
- When he reaches wanted scope (network, node, production, etc), he can call graphics available for the current scope.

Second part belonging to Viewer is only for plotting. Hadar can handle many different libraries and technologies for plotting. New plotting has just to implement ABCPlotting and ABCElementPlotting . Today one HTML implementation exist with plotly library inside HTMLPlotting and HTMLElementPlotting.

Data send to plotting classes are complete, pre-computed and ready to display.

# CHAPTER 3

# **Mathematics**

# <span id="page-48-0"></span>**3.1 Linear Model**

The main optimizer is LPOptimizer. It creates linear programming problem representing network adequacy. We will see mathematics problem, step by step

- 1. Basic adequacy equations
- 2. Add lack of adequacy terms (lost of load and spillage)

As you will see,  $\Gamma_x$  represents a quantity in network,  $\overline{\Gamma_x}$  is the maximum,  $\Gamma_x$  is the minimum,  $\overline{\Gamma_x}$ is the maximum and minimum a.k.a it's a forced quantity. Upper case grec letter is for quantity, and lower case grec letter is for cost  $\gamma_x$  associated to this quantity.

## **3.1.1 Basic adequacy**

Let's begin by the first adequacy behavior. We have a graph  $G(N, L)$  with N nodes on the graph and L unidirectional edges on this graph.

### **Variables**

- $n \in N$  a node belongs to graph
- $T \in \mathbb{Z}_+$  time horizon

### Edge variables

- $l \in L$  an unidirectional edge belongs to graphs
- $\overline{\Gamma_l} \in \mathbb{R}_+^T$  maximum power transfert capacity for l
- $\Gamma_l \in \mathbb{R}_+^T$  power transfered inside l
- $\gamma_l \in \mathbb{R}_+^T$  proportional cost when  $\Gamma_l$  is used
- $L^n_{\uparrow} \subset L$  set of edges with direction to node *n* (i.e. importation for *n*)

•  $L_{\downarrow}^{n} \subset L$  set of edges with direction from node *n* (i.e. exportation for *n*)

Productions variables

- $P^n$  set of productions attached to node n
- $p \in P^n$  a production inside set of productions attached to node n
- $\overline{\Gamma_p} \in \mathbb{R}_+^T$  maximum power capacity available for p production.
- $\Gamma_p \in \mathbb{R}_+^T$  power capacity of p used during adequacy
- $\gamma_p \in \mathbb{R}_+^T$  proportional cost when  $\Gamma_p$  is used

### Consumptions variables

- $C^n$  set of consumptions attached to node n
- $c \in \mathbb{C}^n$  a consumption inside set of consumptions attached to node n
- $\overline{\underline{\Gamma_c}} \in \mathbb{R}_+^T$  forced consumptions of c to sustain.

### **Objective**

$$
objective = \min \Omega_{transmission} + \Omega_{production}
$$
  
\n
$$
\Omega_{transmission} = \sum_{l}^{L} \Gamma_{l} * \gamma_{l}
$$
  
\n
$$
\Omega_{production} = \sum_{n}^{N} \sum_{p}^{P^{n}} \Gamma_{p} * \gamma_{p}
$$

### **Constraint**

First constraint is from Kirschhoff law and describes balance between productions and consumptions

$$
\Pi_{kirschhoff}
$$
\n
$$
\frac{C^n}{C} + \sum_{l}^{L^n_{\downarrow}} \Gamma_l = \sum_{p}^{P^n} \Gamma_p + \sum_{l}^{L^n_{\uparrow}} \Gamma_l
$$
\n
$$
\frac{C^n}{Consuming Flow}
$$
\n
$$
\frac{P^n}{Producing Flow}
$$

Then productions and edges need to be bounded

$$
\Pi_{Edge\ bound}, \quad 0 \leq \Gamma_l \leq \overline{\Gamma_l} \quad \forall l \in L
$$
\n
$$
\Pi_{Prod\ bound} \quad : \quad \begin{cases} \forall n \in N \\ \forall p \in P^n \end{cases}
$$
\n
$$
0 \leq \Gamma_p \leq \overline{\Gamma_p} \quad \begin{cases} \forall n \in N \\ \forall p \in P^n \end{cases}
$$

## **3.1.2 Lack of adequacy**

### **Variables**

Sometime, there are a lack of adequacy because there are not enough production, called *lost of load*.

Like  $\Gamma_x$  means quantity present in network,  $\Lambda_x$  represents a lack in network (consumption or production) to reach adequacy. Like for  $\Gamma_x$ , lower case grec letter  $\lambda_x$  is for cost associated to this lack.

- $\Lambda_c \in \mathbb{R}_+^T$  lost of load for c consumption
- $\lambda_c \in \mathbb{R}_+^T$  proportional cost when  $\Lambda_c$  is used

### **Objective**

Objective has a new term

$$
\begin{array}{rcl}\nobjective & = & \min \Omega_{...} + \Omega_{tol} \\
\Omega_{tol} & = & \sum_{n}^{N} \sum_{c}^{C^{n}} \Lambda_{c} * \lambda_{c}\n\end{array}
$$

### **Constraints**

Kirschhoff law needs an update too. Lost of Load is represented like a *fantom* import of energy to reach adequacy.

$$
\Pi_{kirschhoff}
$$
\n
$$
\vdots
$$
\n
$$
\forall n \in N
$$
\n
$$
\vdots
$$
\n
$$
\forall n \in N
$$

Lost of load must be bounded

$$
\Pi_{\text{Lol bound}} \qquad : \qquad \left\{ \begin{array}{l} \forall n \in N \\ \forall c \in C^n \end{array} \right.
$$

# **3.1.3 Storage**

### **Variables**

Storage is a element inside Hadar to store quantity on a node. We have:

- $S^n$ : set of storage attached to node n
- $s \in S^n$  a storage element inside a set of storage attached to node n
- $\Gamma_s$  current capacity inside storage  $s$
- $\overline{\Gamma_s}$  max capacity for storage s
- $\Gamma_s^0$  initial capacity inside storage s
- $\gamma_s$  linear cost of capacity storage s for one time step
- $\Gamma_s^{\downarrow}$  input flow to storage s
- $\Gamma_s^{\downarrow}$  max input flow to storage s
- $\Gamma_s^{\uparrow}$  output flow to storage s
- $\Gamma_s^{\uparrow}$  max output flow to storage s
- $\eta_s$  storage efficiency for s

### **Objective**

$$
\begin{array}{rcl}\n\text{objective} & = & \min \Omega_{...} + \Omega_{storage} \\
\Omega_{storage} & = & \sum_{n}^{N} \sum_{s}^{S^n} \Gamma_s * \gamma_s\n\end{array}
$$

### **Constraints**

Kirschhoff law needs an update too. Warning with naming : Input flow for storage is a output flow for node, so goes into consuming flow. And as you assume output flow for storage is a input flow for node, and goes into production flow.

$$
\Pi_{kirschhoff}
$$
\n
$$
\vdots
$$
\n
$$
\forall n \in N
$$
\n
$$
\vdots
$$
\n
$$
\forall n \in N
$$
\n
$$
\vdots
$$
\n
$$
\forall n \in N
$$

And all these things are bounded :

$$
\Pi_{Store\ bound} \qquad : \qquad \left\{ \begin{array}{lcl} \forall n \in N \\ \forall s \in S^n \end{array} \right.
$$
\n
$$
\begin{array}{rcl} 0 & \leq & \Gamma_s \\ \leq & \overline{\Gamma_s} \\ 0 & \leq & \Gamma_s^{\downarrow} \\ & & 0 \leq & \Gamma_s^{\uparrow} \\ & & \leq & \overline{\Gamma_s^{\uparrow}} \\ & & & \leq & \overline{\Gamma_s^{\uparrow}} \end{array}
$$

Storage has also a new constraint. This constraint applies over time to ensure capacity integrity.

$$
\Pi_{storage} \qquad : \qquad \begin{cases} \forall n \in N \\ \forall s \in S^n \\ \forall t \in T \end{cases}
$$
\n
$$
, \quad \Gamma_s[t] = \begin{vmatrix} \Gamma_s[t-1] \\ \Gamma_s^0, \ t=0 \end{vmatrix} + \Gamma_s^{\downarrow}[t] * \eta_s - \Gamma_s^{\uparrow}[t]
$$

### **3.1.4 Multi-Energies**

Hadar handle multi-energies. In the code, one energy lives inside one network. Multi-energies means multi-networks. Mathematically, there are all the same. That why we don't talk about multi graph, there are always one graph  $G$ , nodes remains the same, with same equation for every kind of energies.

The only difference is how we link node together. If nodes belongs to same network, we use *link (or edge)* seen before. When nodes belongs to different energies we need to use *converter*. All things above remains true, we just add now a new element V converters ont this graph  $G(N, L, V)$ .

Converter can take energy form many nodes in different network. Each converter input has a ratio between output quantity and input quantity. Converter has only one output to only on node.

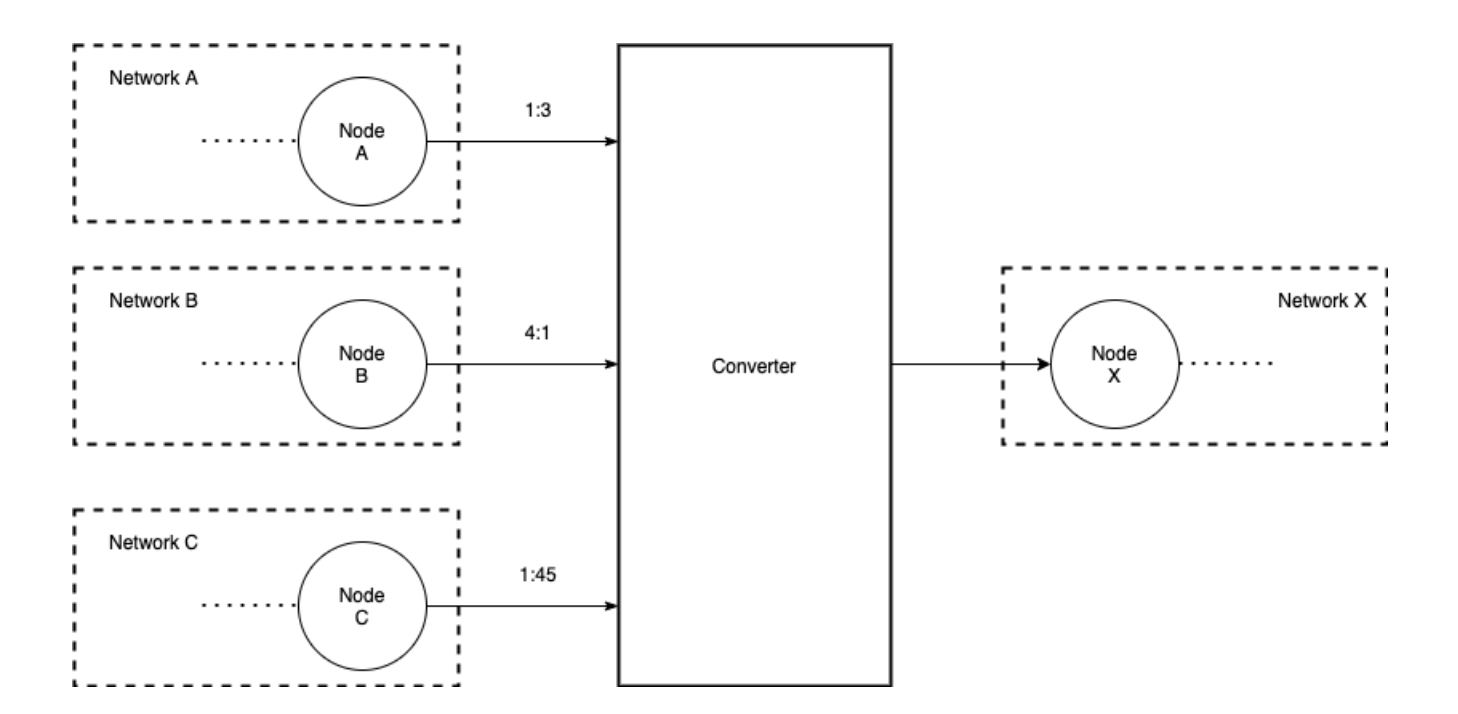

### **Variables**

- $V$  set of converters
- $v \in V$  a converter in the set of converters
- $V_{\uparrow}^{n} \subset V$  set of converters **to** node *n*
- $V_{\downarrow}^{n} \subset V$  set of converters from node n
- $\Gamma_v^{\uparrow}$  flow from converter  $v$ .
- $\Gamma_v^{\uparrow}$  max flow from converter v
- $\gamma_v$  linear cost when  $\Gamma_v^{\uparrow}$  is used
- $\Gamma_v^{\downarrow}$  flow(s) to converter. They can have many flows for  $v \in V$ , but only one for  $v \in V_{\downarrow}^n$
- $\Gamma_v^{\downarrow}$  max flow to converter
- $\alpha_v^n$  ratio conversion for converter v from node n

### **Objective**

$$
objective = \min_{\text{C}} \Omega_{\text{c}} + \Omega_{\text{converter}}
$$

$$
\Omega_{\text{c}} = \sum_{v}^{V} \Gamma_{v}^{\dagger} * \gamma_{v}
$$

### **Constraints**

Of course Kirschhoff need a little update. Like for storage Warning with naming ! Converter input is a consuming flow for node, converter output is a production flow for node.

$$
\Pi_{kirschhoff}
$$
\n
$$
\vdots
$$
\n
$$
\text{[Consuming Flow]} + \sum_{v}^{V_i^n} \Gamma_v^{\downarrow} = [Producing Flow] + \sum_{v}^{V_i^n} \Gamma_v^{\uparrow}
$$

And all these things are bounded :

$$
\Pi_{Conv\,bound} \qquad : \qquad \left\{ \begin{array}{l} \forall n \in N \\ \forall v \in V^n \end{array} \right.
$$
\n
$$
\begin{array}{rcl} 0 & \leq & \Gamma_v^{\downarrow} \\ & \leq & \Gamma_v^{\uparrow} \\ & & \leq & \Gamma_v^{\uparrow} \\ & & \leq & \Gamma_v^{\uparrow} \end{array}
$$

Now, we need to fix ratios conversion by a new constraints

$$
\Pi_{converter} \qquad : \qquad \left\{ \begin{array}{l} \forall n \in N \\ \forall v \in V_{\downarrow}^{n} \\ \end{array} \right.
$$

# CHAPTER 4

# **Contributing**

# **4.1 How to Contribute**

First off, thank you to considering contributing to Hadar. We believe technology can change the world. But only great community and open source can improve the world.

Following these guidelines helps to communicate that you respect the time of the developers managing and developing this open source project. In return, they should reciprocate that respect in addressing your issue, assessing changes, and helping you finalize your pull requests.

We try to describe most of Hadar behavior and organization to avoid any *shadow part*. Additionally, you can read *Dev Guide* section or *Architecture* to learn hadar purposes and processes.

# **4.1.1 What kind of contribution ?**

You can participate on Hadar from many ways:

- just use it and spread it !
- write plugin and extension for hadar
- Improve docs, code, examples
- Add new features

Issue tracker are only for features, bug or improvment; not for support. If you have some question please go to TODO . Any support issue will be closed.

# **4.1.2 Feature / Improvement**

Little changes can be directly send into a pull request. Like :

- Spelling / grammar fixes
- Typo correction, white space and formatting changes
- Comment clean up
- Adding logging messages or debugging output

For all other, you need first to create an issue. If issue receives good feedback. Then you can fork project, work on your side and send a Pull Request

# **4.1.3 Bug**

### If you find a security bug, please DON'T create an issue. Contact use at admin@hadar-simulator.org

First be sure it's a bug and not a misuse ! Issues are not for technical support. To speed up bug fixing (and avoid misuse), you need to clearly explain bug, with most simple step by step guide to reproduce bug. Specify us all details like OS, Hadar version and so on.

Please provide us response to these questions

```
- What version of Hadar and python are you using ?
- What operating system and processor architecture are you using?
- What did you do?
- What did you expect to see?
- What did you see instead?
```
# **4.1.4 Best Practices**

We try to code the most clear and maintainable software. Your Pull Request has to follow some good practices:

- respect [PEP 8](https://www.python.org/dev/peps/pep-0008/) style guide
- name meaningful variables, method, class
- respect [SOLID](https://en.wikipedia.org/wiki/SOLID) , [KISS](https://en.wikipedia.org/wiki/KISS_principle) , [DRY](https://en.wikipedia.org/wiki/Don%27t_repeat_yourself) , [YAGNI](https://en.wikipedia.org/wiki/You_aren%27t_gonna_need_it) principe
- make code easy testable (use dependencies injection)
- test code (at least 80% UT code coverage)
- Add docstring for each class and method.

TL;TR: code as Uncle Bob !

# **4.2 Repository Organization**

Hadar [repository](https://hadar-simulator/hadar) is split in many parts.

- hadar/ source code
- tests/ unit and integration tests perform by unittest
- examples/ set of notebooks used like End to End test when executed during CI or like [tutorials](https://www.hadar-simulator.org/tutorials) when exported to html.
- docs/ sphinx documentation hosted by readthedocs at <https://docs.hadar-simulator.org> . Main website is hosted by Github Pages and source code can be find in [this repository](https://github.com/hadar-simulator/hadar-simulator.github.io)
- .github/ github configuration to use Github Action for CI.

# **4.2.1 Ticketing**

We use all github features to organize development. We implement a Agile methodology and try to recreate Jira behavior in github. Therefore we swap Jira features to Github such as :

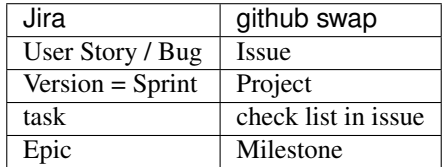

# **4.2.2 Devops**

We respect *git flow* pattern. Main developments are on develop branch. We accept feature/\*\* branch but is not mandatory.

CI pipelines are backed on *git flow*, actions are sum up in table below :

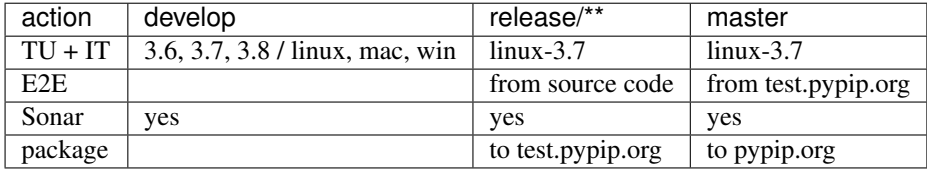

# CHAPTER 5

# **Reference**

# **5.1 hadar package**

# **5.1.1 Subpackages**

### **hadar.analyzer package**

### **Submodules**

### **hadar.analyzer.result module**

```
class hadar.analyzer.result.ResultAnalyzer(study: hadar.optimizer.domain.input.Study, re-
                                                       sult: hadar.optimizer.domain.output.Result)
```
Bases: object

Single object to encapsulate all postprocessing aggregation.

- **static check\_index**(*indexes: List[hadar.analyzer.result.Index], type: Type[CT\_co]*) Check indexes cohesion :param indexes: list fo indexes :param type: Index type to check inside list :return: true if at least one type is in list False else
- **filter**(*indexes: List[hadar.analyzer.result.Index]*) → pandas.core.frame.DataFrame Aggregate according to index level and filter.
- **get** balance (*node: str, network: str = 'default'*)  $\rightarrow$  numpy.ndarray Compute balance over time on asked node.

### Parameters

- **node** node asked
- **network** network asked. Default is 'default'

Returns timeline array with balance exchanges value

**get** cost (*node: str = None*, *network: str = None*)  $\rightarrow$  numpy.ndarray Compute adequacy cost on a node, network or whole study.

### Parameters

- **node** node name. None by default to ask whole network.
- **network** network name, 'default' as default if node is provided or None to ask whole network.

Returns matrix (scn, time)

```
get_elements_inside(node: str = None, network: str = None)
    Get numbers of elements by node.
```
#### Parameters

- **node** node name. None by default to ask whole network.
- **network** network name, 'default' as default if node is provided or None to ask whole network.

Returns (nb of consumptions, nb of productions, nb of storages, nb of links (export), nb of converters (export), nb of converters (import)

**get\_rac**(*network='default'*) → numpy.ndarray

Compute Remain Availabale Capacities on network.

**Parameters network** – selecto network to compute. Default is default.

Returns matrix (scn, time)

#### **horizon**

Shortcut to get study horizon.

Returns study horizon

#### **nb\_scn**

Shortcut to get study number of scenarios.

Returns study number of scenarios

### **network**(*name='default'*)

Entry point for fluent api :param name: network name. 'default' as default :return: Fluent API Selector

 $\mathbf{nodes}$  (*network: str = 'default'*)  $\rightarrow$  List[str] Shortcut to get list of node names

Parameters **network** – network selected

Returns nodes name

### **class** hadar.analyzer.result.**NetworkFluentAPISelector**(*indexes:*

*List[hadar.analyzer.result.Index], analyzer: hadar.analyzer.result.ResultAnalyzer*)

Bases: object

Fluent Api Selector to analyze network element.

User can join network, node, consumption, production, link, time, scn to create filter and organize hierarchy. Join can me in any order, except: - join begin by network - join is unique only one element of node, time, scn are expected for each query - production, consumption and link are excluded themself, only on of them are expected for each query

**FULL\_DESCRIPTION = 5**

```
Module contents
hadar.optimizer package
Subpackages
hadar.optimizer.domain package
Submodules
hadar.optimizer.domain.input module
class hadar.optimizer.domain.input.Consumption(quantity:
                                                         hadar.optimizer.domain.numeric.NumericalValue,
                                                         cost: hadar.optimizer.domain.numeric.NumericalValue,
                                                         name: str = ")
     Bases: hadar.optimizer.utils.JSON
     Consumption element.
     static from_json(dict, factory=None)
class hadar.optimizer.domain.input.Link(dest: str, quantity:
                                                hadar.optimizer.domain.numeric.NumericalValue,
                                                cost: hadar.optimizer.domain.numeric.NumericalValue)
     Bases: hadar.optimizer.utils.JSON
     Link element
     static from_json(dict, factory=None)
class hadar.optimizer.domain.input.Production(quantity: hadar.optimizer.domain.numeric.NumericalValue,
                                                       cost: hadar.optimizer.domain.numeric.NumericalValue,
                                                       name: str = 'in')
     Bases: hadar.optimizer.utils.JSON
     Production element
     static from_json(dict, factory=None)
class hadar.optimizer.domain.input.Storage(name, capacity:
                                                    hadar.optimizer.domain.numeric.NumericalValue,
                                                    flow_in: hadar.optimizer.domain.numeric.NumericalValue,
                                                    flow_out: hadar.optimizer.domain.numeric.NumericalValue,
                                                    cost: hadar.optimizer.domain.numeric.NumericalValue,
                                                    init_capacity: int, eff:
                                                    hadar.optimizer.domain.numeric.NumericalValue)
     Bases: hadar.optimizer.utils.JSON
     Storage element
     static from_json(dict, factory=None)
class hadar.optimizer.domain.input.Converter(name: str, src_ratios: Dict[Tuple[str, str],
                                                      hadar.optimizer.domain.numeric.NumericalValue],
                                                      dest_network: str, dest_node: str, cost:
                                                      hadar.optimizer.domain.numeric.NumericalValue,
                                                      max: hadar.optimizer.domain.numeric.NumericalValue)
     Bases: hadar.optimizer.utils.JSON
```
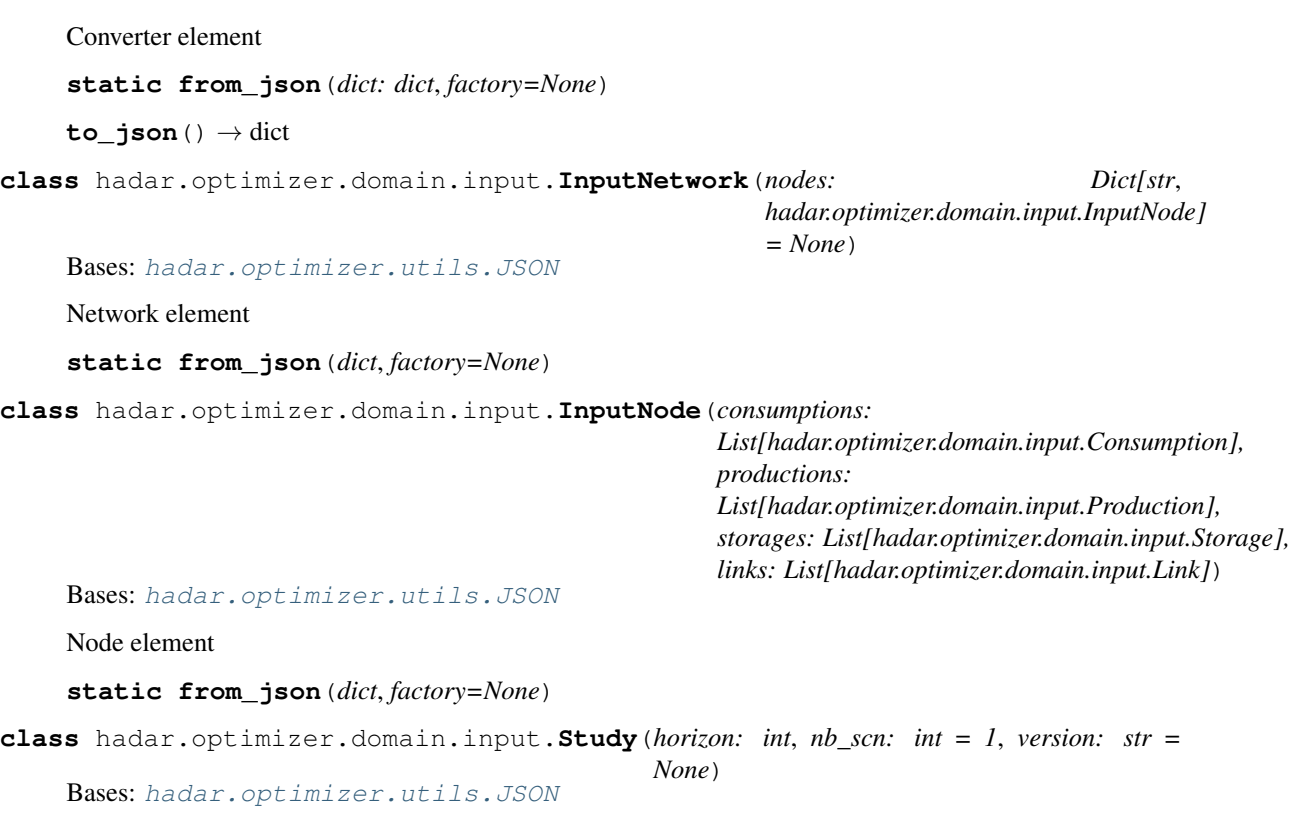

Main object to facilitate to build a study

**add\_link**(*network: str, src: str, dest: str, cost: Union[List[T], numpy.ndarray, float], quantity: Union[List[T], numpy.ndarray, float]*) Add a link inside network.

### Parameters

- **network** network where nodes belong
- **src** source node name
- **dest** destination node name
- **cost** cost of use
- **quantity** transfer capacity

### Returns

**add\_network**(*network: str*)

**add\_node**(*network: str*, *node: str*)

**static from\_json**(*dict*, *factory=None*)

**network**(*name='default'*) Entry point to create study with the fluent api.

### Returns

**to\_json**()

**class** hadar.optimizer.domain.input.**NetworkFluentAPISelector**(*study*, *selector*) Bases: object

Network level of Fluent API Selector.

**build**()

Build study.

Returns return study

**converter**(*name: str, to\_network: str, to\_node: str, max: Union[List[T], numpy.ndarray, float], cost: Union[List[T], numpy.ndarray, float] = 0*) Add a converter element.

Parameters

- **name** converter name
- **to\_network** converter output network
- **to\_node** converter output node on network
- **max** maximum quantity from converter
- **cost** cost for each quantity produce by converter

#### Returns

**link**(*src: str, dest: str, cost: Union[List[T], numpy.ndarray, float], quantity: Union[List[T], numpy.ndarray, float]*) Add a link on network.

Parameters

- **src** node source
- **dest** node destination
- **cost** unit cost transfer
- **quantity** available capacity

Returns NetworkAPISelector with new link.

**network**(*name='default'*)

Go to network level.

Parameters **name** – network level, 'default' as default name

Returns NetworkAPISelector with selector set to 'default'

### **node**(*name*)

Go to node level.

Parameters **name** – node to select when changing level

Returns NodeFluentAPISelector initialized

**class** hadar.optimizer.domain.input.**NodeFluentAPISelector**(*study*, *selector*) Bases: object

Node level of Fluent API Selector

#### **build**()

Build study.

Returns study

**consumption**(*name: str, cost: Union[List[T], numpy.ndarray, float], quantity: Union[List[T], numpy.ndarray, float]*) Add consumption on node.

**Parameters** 

- **name** consumption name
- **cost** cost of unsuitability
- **quantity** consumption to sustain

Returns NodeFluentAPISelector with new consumption

**converter**(*name: str, to\_network: str, to\_node: str, max: Union[List[T], numpy.ndarray, float], cost: Union[List[T], numpy.ndarray, float] = 0*)

Add a converter element.

### Parameters

- **name** converter name
- **to\_network** converter output network
- **to\_node** converter output node on network
- **max** maximum quantity from converter
- **cost** cost for each quantity produce by converter

### Returns

**link**(*src: str, dest: str, cost: int, quantity: Union[List[T], numpy.ndarray, float]*) Add a link on network.

### Parameters

- **src** node source
- **dest** node destination
- **cost** unit cost transfer
- **quantity** available capacity

Returns NetworkAPISelector with new link.

### **network**(*name='default'*)

Go to network level.

Parameters **name** – network level, 'default' as default name

Returns NetworkAPISelector with selector set to 'default'

### **node**(*name*)

Go to different node level.

Parameters **name** – new node level

Returns NodeFluentAPISelector

**production**(*name: str, cost: Union[List[T], numpy.ndarray, float], quantity: Union[List[T], numpy.ndarray, float]*)

Add production on node.

### Parameters

- **name** production name
- **cost** unit cost of use
- **quantity** available capacities

Returns NodeFluentAPISelector with new production

**storage**(*name, capacity: Union[List[T], numpy.ndarray, float], flow\_in: Union[List[T], numpy.ndarray, float], flow\_out: Union[List[T], numpy.ndarray, float], cost: Union[List[T], numpy.ndarray, float*  $] = 0$ *, init\_capacity: int = 0, eff: Union[List[T], numpy.ndarray, float*] = *0.99*) Create storage.

#### Parameters

- **capacity** maximum storage capacity (like of many quantity to use inside storage)
- **flow\_in** max flow into storage during on time step
- **flow\_out** max flow out storage during on time step
- **cost** unit cost of storage at each time-step. default 0
- **init\_capacity** initial capacity level. default 0
- **eff** storage efficient (applied on input flow stored). default 0.99
- **to\_converter** (*name: str, ratio: Union*[*List*[*T*], *numpy.ndarray, float*] = 1) Add an ouptput to converter.

### Parameters

- **name** converter name
- **ratio** ratio for output

Returns

#### **hadar.optimizer.domain.numeric module**

```
class hadar.optimizer.domain.numeric.ColumnNumericValue(value: T, horizon: int,
                                                                nb_scn: int)
    hadar.optimizer.domain.numeric.NumpyNumericalValue
    Implementation with one time step by scenario with shape (nb scn, 1)
```

```
flatten() → numpy.ndarray
     flat data into 1D matrix. :return: [v[0, 0], v[0, 1], v[0, 2], ..., v[1, i], v[2, i], ..., v[j, i])
```
**static from\_json**(*dict*)

```
class hadar.optimizer.domain.numeric.MatrixNumericalValue(value: T, horizon: int,
                                                                  nb_scn: int)
```
Bases: [hadar.optimizer.domain.numeric.NumpyNumericalValue](#page-65-0)

Implementation with complex matrix with shape (nb\_scn, horizon)

```
flatten() → numpy.ndarray
     flat data into 1D matrix. :return: [v[0, 0], v[0, 1], v[0, 2], ..., v[1, i], v[2, i], ..., v[j, i])
```
**static from\_json**(*dict*)

<span id="page-64-0"></span>**class** hadar.optimizer.domain.numeric.**NumericalValue**(*value: T*, *horizon: int*, *nb\_scn: int*) Bases: [hadar.optimizer.utils.JSON](#page-72-0), abc.ABC, typing.Generic

Interface to handle numerical value in study

```
flatten() → numpy.ndarray
     flat data into 1D matrix. :return: [v[0, 0], v[0, 1], v[0, 2], ..., v[1, i], v[2, i], ..., v[j, i])
```
**class** hadar.optimizer.domain.numeric.**NumericalValueFactory**(*horizon: int*, *nb\_scn:*

Bases: object

**create**(*value: Union[float, List[float], str, numpy.ndarray, hadar.optimizer.domain.numeric.NumericalValue]*)  $\rightarrow$  hadar.optimizer.domain.numeric.NumericalValue

<span id="page-65-0"></span>**class** hadar.optimizer.domain.numeric.**NumpyNumericalValue**(*value: T*, *horizon: int*, *nb\_scn: int*)

Bases: [hadar.optimizer.domain.numeric.NumericalValue](#page-64-0), abc.ABC

Half-implementation with numpy array as numerical value. Implement only compare methods.

**class** hadar.optimizer.domain.numeric.**RowNumericValue**(*value: T*, *horizon: int*, *nb\_scn: int*)

Bases: [hadar.optimizer.domain.numeric.NumpyNumericalValue](#page-65-0)

Implementation with one scenario wiht shape (horizon, ).

**flatten**() → numpy.ndarray flat data into 1D matrix. : return: [v[0, 0], v[0, 1], v[0, 2], ..., v[1, i], v[2, i], ..., v[j, i])

**static from\_json**(*dict*)

**class** hadar.optimizer.domain.numeric.**ScalarNumericalValue**(*value: T*, *horizon: int*,

Bases: [hadar.optimizer.domain.numeric.NumericalValue](#page-64-0)

Implement one scalar numerical value i.e. float or int

**flatten**() → numpy.ndarray flat data into 1D matrix. :return: [v[0, 0], v[0, 1], v[0, 2], ..., v[1, i], v[2, i], ..., v[j, i])

**static from\_json**(*dict*)

### **hadar.optimizer.domain.output module**

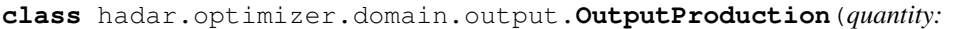

*Union[numpy.ndarray, list], name: str = 'in'*)

*nb\_scn: int*)

*int*)

Bases: [hadar.optimizer.utils.JSON](#page-72-0)

Production element

**static from\_json**(*dict*, *factory=None*)

**class** hadar.optimizer.domain.output.**OutputNode**(*consumptions:*

*List[hadar.optimizer.domain.output.OutputConsumption], productions: List[hadar.optimizer.domain.output.OutputProduction], storages: List[hadar.optimizer.domain.output.OutputStorage], links: List[hadar.optimizer.domain.output.OutputLink]*)

Bases: [hadar.optimizer.utils.JSON](#page-72-0)

Node element

**static build\_like\_input**(*input: hadar.optimizer.domain.input.InputNode*, *fill: numpy.ndarray*) Use an input node to create an output node. Keep list elements fill quantity by zeros.

Parameters

• **input** – InputNode to copy

• **fill** – array to use to fill data Returns OutputNode like InputNode with all quantity at zero **static from\_json**(*dict*, *factory=None*) **class** hadar.optimizer.domain.output.**OutputStorage**(*name: str, capacity: Union[numpy.ndarray, list], flow\_in: Union[numpy.ndarray, list], flow\_out: Union[numpy.ndarray, list]*) Bases: [hadar.optimizer.utils.JSON](#page-72-0) Storage element **static from\_json**(*dict*, *factory=None*) **class** hadar.optimizer.domain.output.**OutputLink**(*dest: str, quantity: Union[numpy.ndarray, list]*) Bases: [hadar.optimizer.utils.JSON](#page-72-0) Link element **static from\_json**(*dict*, *factory=None*) **class** hadar.optimizer.domain.output.**OutputConsumption**(*quantity: Union[numpy.ndarray, list], name: str = "*) Bases: [hadar.optimizer.utils.JSON](#page-72-0) Consumption element **static from\_json**(*dict*, *factory=None*) **class** hadar.optimizer.domain.output.**OutputNetwork**(*nodes: Dict[str, hadar.optimizer.domain.output.OutputNode]*) Bases: [hadar.optimizer.utils.JSON](#page-72-0) Network element **static from\_json**(*dict*, *factory=None*) **class** hadar.optimizer.domain.output.**OutputConverter**(*name: str, flow\_src: Dict[Tuple[str, str], Union[numpy.ndarray, List[T]]], flow\_dest: Union[numpy.ndarray, List[T]]*) Bases: [hadar.optimizer.utils.JSON](#page-72-0) Converter element **static from\_json**(*dict: dict*, *factory=None*)  $to$ **json**()  $\rightarrow$  dict **class** hadar.optimizer.domain.output.**Result**(*networks: Dict[str, hadar.optimizer.domain.output.OutputNetwork], converters: Dict[str, hadar.optimizer.domain.output.OutputConverter], benchmark: hadar.optimizer.domain.output.Benchmark = None*) Bases: [hadar.optimizer.utils.JSON](#page-72-0) Result of study **static from\_json**(*dict*, *factory=None*)

### **Module contents**

**hadar.optimizer.lp package**

### **Submodules**

### **hadar.optimizer.lp.domain module**

<span id="page-67-0"></span>**class** hadar.optimizer.lp.domain.**JSONLP** Bases: [hadar.optimizer.utils.JSON](#page-72-0), abc.ABC

**static from\_json**(*dict*, *factory=None*)

**to\_json**()

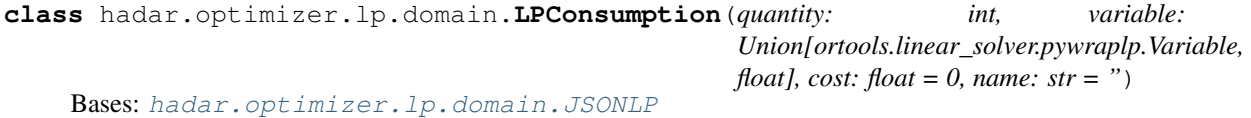

Consumption element for linear programming.

**static from\_json**(*dict*, *factory=None*)

**class** hadar.optimizer.lp.domain.**LPConverter**(*name: str, src\_ratios: Dict[Tuple[str, str], float], var\_flow\_src: Dict[Tuple[str, str], Union[ortools.linear\_solver.pywraplp.Variable, float]], dest\_network: str, dest\_node: str, var\_flow\_dest: Union[ortools.linear\_solver.pywraplp.Variable, float], cost: float, max: float*)

Bases: [hadar.optimizer.lp.domain.JSONLP](#page-67-0)

Converter element for linear programming

**static from\_json**(*dict*, *factory=None*)

**class** hadar.optimizer.lp.domain.**LPLink**(*src: str, dest: str, quantity: int, variable: Union[ortools.linear\_solver.pywraplp.Variable, float], cost: float = 0*)

Bases: [hadar.optimizer.lp.domain.JSONLP](#page-67-0)

Link element for linear programming

**static from\_json**(*dict*, *factory=None*)

**class** hadar.optimizer.lp.domain.**LPNetwork**(*nodes: Dict[str*,

*hadar.optimizer.lp.domain.LPNode] = None*)

Bases: [hadar.optimizer.utils.JSON](#page-72-0)

Network element for linear programming

**static from\_json**(*dict*, *factory=None*)

**class** hadar.optimizer.lp.domain.**LPNode**(*consumptions: List[hadar.optimizer.lp.domain.LPConsumption],*

*productions: List[hadar.optimizer.lp.domain.LPProduction], storages: List[hadar.optimizer.lp.domain.LPStorage], links: List[hadar.optimizer.lp.domain.LPLink]*)

Bases: [hadar.optimizer.utils.JSON](#page-72-0)

Node element for linear programming

**static from\_json**(*dict*, *factory=None*) **class** hadar.optimizer.lp.domain.**LPProduction**(*quantity: int, variable: Union[ortools.linear\_solver.pywraplp.Variable, float*], *cost:*  $float = 0$ *, name: str = 'in'*) Bases: [hadar.optimizer.lp.domain.JSONLP](#page-67-0) Production element for linear programming. **static from\_json**(*dict*, *factory=None*) **class** hadar.optimizer.lp.domain.**LPStorage**(*name, capacity: int, var\_capacity: Union[ortools.linear\_solver.pywraplp.Variable, float], flow\_in: float, var\_flow\_in: Union[ortools.linear\_solver.pywraplp.Variable, float], flow\_out: float, var\_flow\_out: Union[ortools.linear\_solver.pywraplp.Variable, float], cost: float = 0, init\_capacity: int = 0, eff: float = 0.99*) Bases: [hadar.optimizer.lp.domain.JSONLP](#page-67-0) Storage element **static from\_json**(*dict*, *factory=None*) **class** hadar.optimizer.lp.domain.**LPTimeStep**(*networks: Dict[str, hadar.optimizer.lp.domain.LPNetwork], converters: Dict[str, hadar.optimizer.lp.domain.LPConverter]*) Bases: [hadar.optimizer.utils.JSON](#page-72-0) **static create\_like\_study**(*study: hadar.optimizer.domain.input.Study*) **static from\_json**(*dict*, *factory=None*) **hadar.optimizer.lp.mapper module**

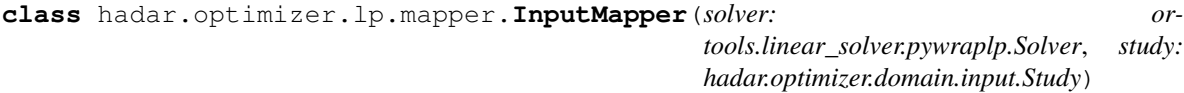

Bases: object

Input mapper from global domain to linear programming specific domain

**get\_conv\_var**(*name: str*, *t: int*, *scn: int*) → hadar.optimizer.lp.domain.LPConverter Map Converter to LPConverter.

Parameters

- **name** converter name
- $\cdot$  **t** time step
- **scn** scenario index

### Returns LPConverter

**get\_node\_var**(*network: str*, *node: str*, *t: int*, *scn: int*) → hadar.optimizer.lp.domain.LPNode Map InputNode to LPNode.

Parameters

• **network** – network name

- **node** node name
- $\cdot$  **t** time step
- **scn** scenario index

Returns LPNode according to node name at t in study

**class** hadar.optimizer.lp.mapper.**OutputMapper**(*study: hadar.optimizer.domain.input.Study*) Bases: object

Output mapper from specific linear programming domain to global domain.

**get\_result**() → hadar.optimizer.domain.output.Result Get result.

Returns final result after map all nodes

- **set\_converter\_var**(*name: str*, *t: int*, *scn: int*, *vars: hadar.optimizer.lp.domain.LPConverter*)
- **set\_node\_var**(*network: str*, *node: str*, *t: int*, *scn: int*, *vars: hadar.optimizer.lp.domain.LPNode*) Map linear programming node to global node (set inside intern attribute).

#### **Parameters**

- **network** network name
- **node** node name
- **t** timestamp index
- **scn** scenario index
- **vars** linear programming node with ortools variables inside

Returns None (use get\_result)

### **hadar.optimizer.lp.optimizer module**

**class** hadar.optimizer.lp.optimizer.**AdequacyBuilder**(*solver: or-*

*tools.linear\_solver.pywraplp.Solver*)

Bases: object

Build adequacy flow constraint.

### **add\_converter**(*conv: hadar.optimizer.lp.domain.LPConverter*, *t: int*)

Add converter element in equation. Sources are like consumptions, destination like production

### Parameters

- **conv** converter element to add
- **t** time index to use

### Returns

**add\_node**(*name\_network: str*, *name\_node: str*, *node: hadar.optimizer.lp.domain.LPNode*, *t: int*) Add flow constraint for a specific node.

### **Parameters**

- **name** network network name. Used to differentiate each equation
- **name\_node** node name. Used to differentiate each equation
- **node** node to map constraint

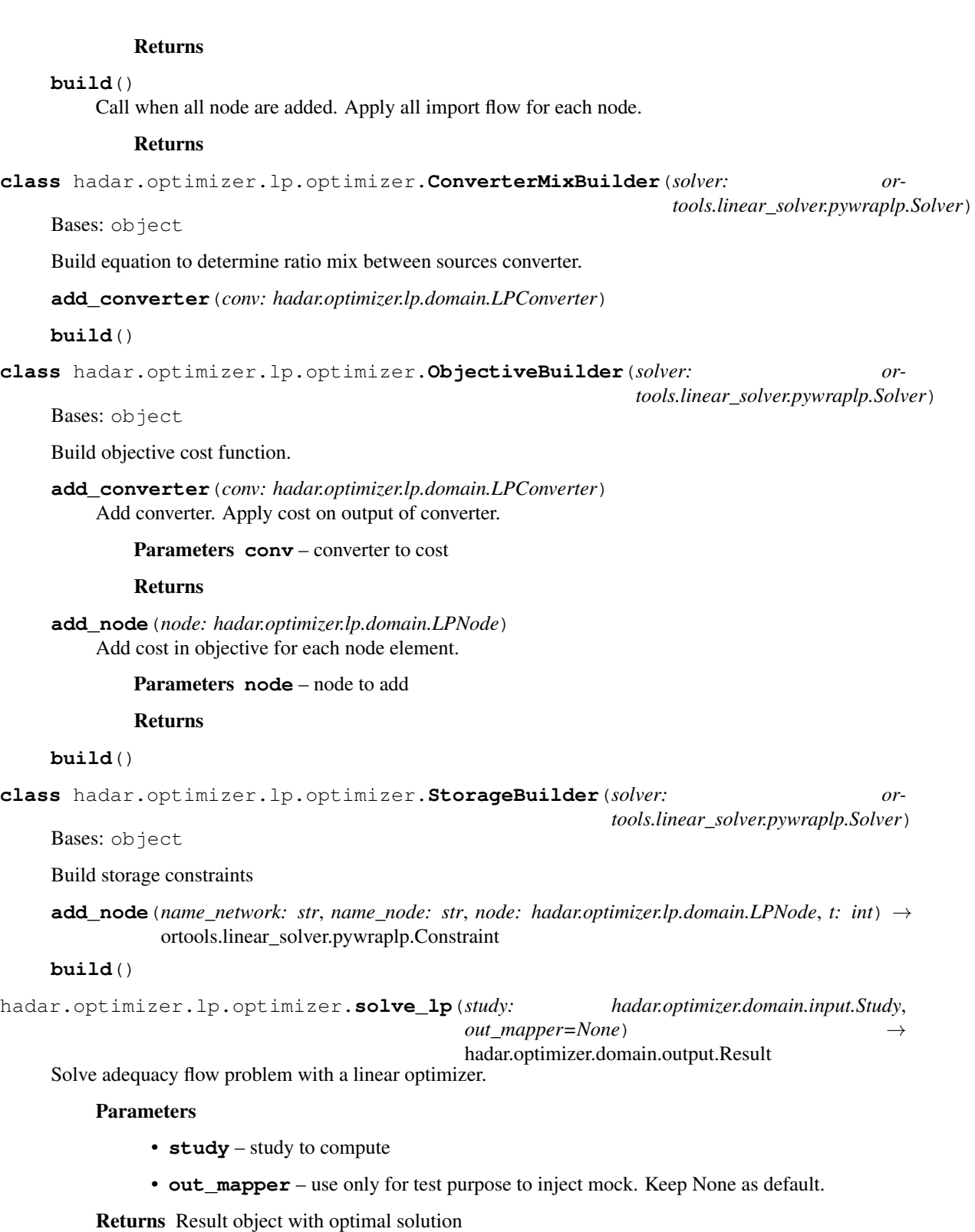

### **Module contents**

**hadar.optimizer.remote package**

### **Submodules**

### **hadar.optimizer.remote.optimizer module**

```
exception hadar.optimizer.remote.optimizer.ServerError(mes: str)
    Bases: Exception
hadar.optimizer.remote.optimizer.check_code(code)
hadar.optimizer.remote.optimizer.solve_remote(study: hadar.optimizer.domain.input.Study,
```
*url: str*, *token: str* = 'none')  $\rightarrow$ hadar.optimizer.domain.output.Result

Send study to remote server.

### Parameters

- **study** study to resolve
- **url** server url
- **token** authorized token (default server config doesn't use token)

Returns result received from server

### **Module contents**

### **Submodules**

### **hadar.optimizer.optimizer module**

```
class hadar.optimizer.optimizer.LPOptimizer
    Bases: hadar.optimizer.optimizer.Optimizer
```
Basic Optimizer works with linear programming.

**solve**(*study: hadar.optimizer.domain.input.Study*) → hadar.optimizer.domain.output.Result Solve adequacy study.

Parameters study – study to resolve

Returns study's result

**class** hadar.optimizer.optimizer.**RemoteOptimizer**(*url: str*, *token: str = "*) Bases: hadar.optimizer.optimizer.Optimizer

Use a remote optimizer to compute on cloud.

**solve**(*study: hadar.optimizer.domain.input.Study*) → hadar.optimizer.domain.output.Result Solve adequacy study.

Parameters **study** – study to resolve

Returns study's result
### <span id="page-72-4"></span><span id="page-72-2"></span>**hadar.optimizer.utils module**

<span id="page-72-0"></span>**class** hadar.optimizer.utils.**DTO** Bases: object

Implement basic method for DTO objects

**class** hadar.optimizer.utils.**JSON** Bases: [hadar.optimizer.utils.DTO](#page-72-0), abc.ABC

Object to be serializer by json

**static convert**(*value*)

**static from\_json**(*dict*, *factory=None*)

**to\_json**()

<span id="page-72-1"></span>**Module contents**

**hadar.viewer package**

### **Submodules**

# <span id="page-72-3"></span>**hadar.viewer.abc module**

**class** hadar.viewer.abc.**ABCElementPlotting** Bases: abc.ABC

Abstract interface to implement to plot graphics

**candles**(*open: numpy.ndarray*, *close: numpy.ndarray*, *title: str*)

Plot candle stick with open close :param open: candle open data :param close: candle close data :param title: title to plot :return:

**gaussian**(*rac: numpy.ndarray*, *qt: numpy.ndarray*, *title: str*) Plot gaussian.

#### Parameters

- **rac** Remain Available Capacities matrix (to plot green or red point)
- **qt** value vector
- title title to plot

#### Returns

**map\_exchange**(*nodes*, *lines*, *limit*, *title*, *zoom*) Plot map with exchanges as arrow.

#### Parameters

- **nodes** node to set on map
- **lines** arrow to se on map
- **limit** colorscale limit to use
- **title** title to plot
- **zoom** zoom to set on map

#### Returns

<span id="page-73-1"></span>**matrix**(*data: numpy.ndarray*, *title*) Plot matrix (heatmap)

#### Parameters

- **data** 2D matrix to plot
- **title** title to plot

# Returns

**monotone**(*y: numpy.ndarray*, *title: str*) Plot monotone.

#### Parameters

- **y** value vector
- title title to plot

#### Returns

**stack**(*areas: List[Tuple[str, numpy.ndarray]], lines: List[Tuple[str, numpy.ndarray]], title: str*) Plot stack.

# Parameters

- **areas** list of timelines to stack with area
- **lines** list of timelines to stack with line
- title title to plot

# Returns

**timeline**(*df: pandas.core.frame.DataFrame*, *title: str*) Plot timeline with all scenarios.

#### Parameters

- **df** dataframe with scenario on columns and time on index
- title title to plot

#### Returns

```
class hadar.viewer.abc.ABCPlotting(agg: hadar.analyzer.result.ResultAnalyzer, unit_symbol:
                                             str = ", time_start=None, time_end=None, node_coord:
                                             Dict[str, List[float]] = None)
```
Bases: abc.ABC

Abstract method to plot optimizer result.

**network**(*network: str = 'default'*) Entry point to use fluent API.

Parameters network – select network to anlyze. Default is 'default'

Returns NetworkFluentAPISelector

<span id="page-74-0"></span>**class** hadar.viewer.abc.**ConsumptionFluentAPISelector**(*plotting:*

*hadar.viewer.abc.ABCElementPlotting*, *agg: hadar.analyzer.result.ResultAnalyzer*, *network: str*, *name: str*, *node: str*, *kind: str*)

Bases: [hadar.viewer.abc.FluentAPISelector](#page-75-0)

Consumption level of fluent api.

**gaussian**(*t: int = None*, *scn: int = None*) Plot gaussian graphics

#### Parameters

- **t** focus on t index
- **scn** focus on scn index if t not given

#### Returns

**monotone**(*t: int = None*, *scn: int = None*) Plot monotone graphics.

#### Parameters

- **t** focus on t index
- **scn** focus on scn index if t not given

# Returns

#### **timeline**()

Plot timeline graphics. : return:

**class** hadar.viewer.abc.**DestConverterFluentAPISelector**(*plotting:*

*hadar.viewer.abc.ABCElementPlotting*, *agg: hadar.analyzer.result.ResultAnalyzer*, *network: str*, *node: str*, *name: str*)

Bases: [hadar.viewer.abc.FluentAPISelector](#page-75-0)

Source converter level of fluent api

**gaussian**(*t: int = None*, *scn: int = None*) Plot gaussian graphics

#### **Parameters**

- **t** focus on t index
- **scn** focus on scn index if t not given

#### Returns

**monotone**(*t: int = None*, *scn: int = None*) Plot monotone graphics.

#### Parameters

- **t** focus on t index
- **scn** focus on scn index if t not given

#### Returns

# <span id="page-75-1"></span>**timeline**()

Plot timeline graphics. : return:

```
class hadar.viewer.abc.FluentAPISelector(plotting: hadar.viewer.abc.ABCElementPlotting,
```
*agg: hadar.analyzer.result.ResultAnalyzer*)

Bases: abc.ABC

**static not\_both**(*t: int*, *scn: int*)

**class** hadar.viewer.abc.**LinkFluentAPISelector**(*plotting: hadar.viewer.abc.ABCElementPlotting*, *agg: hadar.analyzer.result.ResultAnalyzer*, *network: str*, *src: str*, *dest: str*, *kind: str*)

Bases: [hadar.viewer.abc.FluentAPISelector](#page-75-0)

Link level of fluent api

**gaussian**(*t: int = None*, *scn: int = None*) Plot gaussian graphics

# Parameters

- **t** focus on t index
- **scn** focus on scn index if t not given

## Returns

**monotone**(*t: int = None*, *scn: int = None*) Plot monotone graphics.

#### Parameters

- **t** focus on t index
- **scn** focus on scn index if t not given

#### Returns

**timeline**() Plot timeline graphics. : return:

**class** hadar.viewer.abc.**NetworkFluentAPISelector**(*plotting:*

*hadar.viewer.abc.ABCElementPlotting*, *agg: hadar.analyzer.result.ResultAnalyzer*, *network: str*)

Bases: [hadar.viewer.abc.FluentAPISelector](#page-75-0)

#### Network level of fluent API

**map** (*t: int, zoom: int, scn: int* = 0, *limit: int* = None) Plot map exchange graphics

#### Parameters

- $\cdot$  **t** t index to focus
- **zoom** zoom to set
- **scn** scn index to focus
- **limit** color scale limite to use

#### Returns

# **node**(*node: str*)

Go to node level fo fluent API :param node: node name :return: NodeFluentAPISelector

<span id="page-76-0"></span>**rac\_matrix**() plot RAC matrix graphics

#### Returns

**class** hadar.viewer.abc.**NodeFluentAPISelector**(*plotting: hadar.viewer.abc.ABCElementPlotting*,

*agg: hadar.analyzer.result.ResultAnalyzer*, *network: str*, *node: str*)

Bases: [hadar.viewer.abc.FluentAPISelector](#page-75-0)

Node level of fluent api

**consumption**(*name: str*, *kind: str = 'given'*) → hadar.viewer.abc.ConsumptionFluentAPISelector Go to consumption level of fluent API

#### **Parameters**

- **name** select consumption name
- **kind** kind of data 'asked' or 'given'

#### Returns

**from\_converter**(*name: str*) get a converter importation level fluent API :param name: :return:

**link** (*dest: str, kind: str = 'used'*) got to link level of fluent API

### Parameters

- **dest** select destination node name
- **kind** kind of data available ('avail') or 'used'

### Returns

**production**(*name: str*, *kind: str = 'used'*) → hadar.viewer.abc.ProductionFluentAPISelector Go to production level of fluent API

#### Parameters

- **name** select production name
- **kind** kind of data available ('avail') or 'used'

### Returns

**stack** (*scn: int = 0, prod\_kind: str = 'used'*, *cons\_kind: str = 'asked'*)

Plot with production stacked with area and consumptions stacked by dashed lines.

# Parameters

- **node** select node to plot.
- **scn** scenario index to plot.
- **prod\_kind** select which prod to stack : available ('avail') or 'used'
- **cons\_kind** select which cons to stack : 'asked' or 'given'

Returns plotly figure or jupyter widget to plot

**storage**(*name: str*) → hadar.viewer.abc.StorageFluentAPISelector

Got o storage level of fluent API

Parameters **name** – select storage name

Returns

#### <span id="page-77-0"></span>**to\_converter**(*name: str*)

get a converter exportation level fluent API :param name: :return:

#### **class** hadar.viewer.abc.**ProductionFluentAPISelector**(*plotting:*

*hadar.viewer.abc.ABCElementPlotting*, *agg: hadar.analyzer.result.ResultAnalyzer*, *network: str*, *name: str*, *node: str*, *kind: str*)

Bases: [hadar.viewer.abc.FluentAPISelector](#page-75-0)

Production level of fluent api

**gaussian**(*t: int = None*, *scn: int = None*) Plot gaussian graphics

#### Parameters

- **t** focus on t index
- **scn** focus on scn index if t not given

# Returns

**monotone**(*t: int = None*, *scn: int = None*) Plot monotone graphics.

#### **Parameters**

- **t** focus on t index
- **scn** focus on scn index if t not given

# Returns

**timeline**()

Plot timeline graphics. :return:

**class** hadar.viewer.abc.**SrcConverterFluentAPISelector**(*plotting:*

*hadar.viewer.abc.ABCElementPlotting*, *agg: hadar.analyzer.result.ResultAnalyzer*, *network: str*, *node: str*, *name: str*)

Bases: [hadar.viewer.abc.FluentAPISelector](#page-75-0)

#### Source converter level of fluent api

**gaussian**(*t: int = None*, *scn: int = None*) Plot gaussian graphics

#### Parameters

- **t** focus on t index
- **scn** focus on scn index if t not given

#### Returns

**monotone**(*t: int = None*, *scn: int = None*) Plot monotone graphics.

#### Parameters

• **t** – focus on t index

• **scn** – focus on scn index if t not given

Returns

#### <span id="page-78-3"></span>**timeline**()

Plot timeline graphics. :return:

**class** hadar.viewer.abc.**StorageFluentAPISelector**(*plotting:*

*hadar.viewer.abc.ABCElementPlotting*, *agg: hadar.analyzer.result.ResultAnalyzer*, *network: str*, *node: str*, *name: str*)

Bases: [hadar.viewer.abc.FluentAPISelector](#page-75-0)

Storage level of fluent API

**candles** (*scn: int* =  $0$ )

**monotone**(*t: int = None*, *scn: int = None*) Plot monotone graphics.

#### **Parameters**

- **t** focus on t index
- **scn** focus on scn index if t not given

Returns

# <span id="page-78-1"></span>**hadar.viewer.html module**

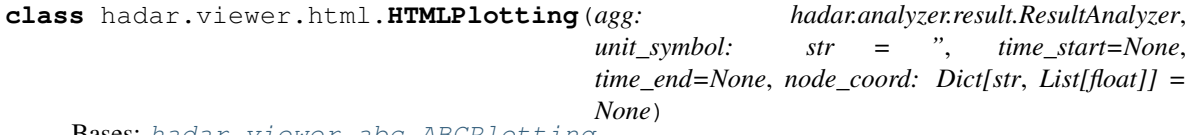

Bases: [hadar.viewer.abc.ABCPlotting](#page-73-0)

Plotting implementation interactive html graphics. (Use plotly)

## <span id="page-78-0"></span>**Module contents**

**hadar.workflow package**

**Submodules**

#### <span id="page-78-2"></span>**hadar.workflow.pipeline module**

**class** hadar.workflow.pipeline.**RestrictedPlug**(*inputs: List[str] = None*, *outputs: List[str] = None*)

Bases: hadar.workflow.pipeline.Plug

Implementation where stage expect presence of precise columns.

#### **linkable\_to**(*next*) → bool

Defined if next stage is linkable with current. In this implementation, plug is linkable only if input of next stage are present in output of current stage.

Parameters **next** – other stage to link

Returns True if current output contain mandatory columns for next input else False

### <span id="page-79-3"></span>**class** hadar.workflow.pipeline.**FreePlug** Bases: hadar.workflow.pipeline.Plug

Plug implementation when stage can use any kind of DataFrame, whatever columns present inside.

**linkable\_to**(*other: hadar.workflow.pipeline.Plug*) → bool Defined if next stage is linkable with current. In this implementation, plug is always linkable

Parameters other – other stage to link

Returns True whatever

<span id="page-79-0"></span>**class** hadar.workflow.pipeline.**Stage**(*plug: hadar.workflow.pipeline.Plug*) Bases: abc.ABC

Abstract method which represent an unit of compute. It can be addition with other to create workflow pipeline.

**static build\_multi\_index**(*scenarios: Union[List[int], numpy.ndarray], names: List[str]*) Create column multi index.

**Parameters** 

- **scenarios** list of scenarios serial
- **names** names of data type preset inside each scenario

Returns multi-index like [(scn, type), . . . ]

- **static get\_names**(*timeline: pandas.core.frame.DataFrame*) → List[str]
- **static get\_scenarios**(*timeline: pandas.core.frame.DataFrame*) → numpy.ndarray

**static standardize\_column**(*timeline: pandas.core.frame.DataFrame*) → pan-

das.core.frame.DataFrame Timeline must have first column for scenario and second for data timeline. Add the Oth scenario index if not present.

Parameters **timeline** – timeline with or without scenario index

Returns timeline with scenario index

<span id="page-79-1"></span>**class** hadar.workflow.pipeline.**FocusStage**(*plug*) Bases: [hadar.workflow.pipeline.Stage](#page-79-0), abc.ABC

Stage focuses on same behaviour for any scenarios.

**class** hadar.workflow.pipeline.**Drop**(*names: Union[List[str], str]*) Bases: [hadar.workflow.pipeline.Stage](#page-79-0)

Drop columns by name.

<span id="page-79-2"></span>**class** hadar.workflow.pipeline.**Rename**(*\*\*kwargs*) Bases: [hadar.workflow.pipeline.Stage](#page-79-0)

Rename column names.

**class** hadar.workflow.pipeline.**Fault**(*loss: float*, *occur\_freq: float*, *downtime\_min: int*, *downtime\_max*, *seed: int = None*) Bases: [hadar.workflow.pipeline.FocusStage](#page-79-1)

Generate a random fault for each scenarios.

**class** hadar.workflow.pipeline.**RepeatScenario**(*n*) Bases: [hadar.workflow.pipeline.Stage](#page-79-0)

Repeat n-time current scenarios.

<span id="page-80-1"></span>**class** hadar.workflow.pipeline.**ToShuffler**(*result\_name: str*) Bases: [hadar.workflow.pipeline.Rename](#page-79-2)

To Connect pipeline to shuffler

**class** hadar.workflow.pipeline.**Pipeline**(*stages: List[T]*) Bases: object

Compute many stages sequentially.

**assert\_computable**(*timeline: pandas.core.frame.DataFrame*) Verify timeline is computable by pipeline.

Parameters  $\tt$ imeline – timeline to check

Returns True if computable False else

#### **assert\_to\_shuffler**()

```
class hadar.workflow.pipeline.Clip(lower: float = None, upper: float = None)
    hadar.workflow.pipeline.Stage
```
Cut data according to upper and lower boundaries. Same as np.clip function.

#### <span id="page-80-0"></span>**hadar.workflow.shuffler module**

**class** hadar.workflow.shuffler.**Shuffler**(*sampler=<built-in method randint of numpy.random.mtrand.RandomState object>*)

Bases: object

Receive all data sources like raw matrix or pipeline. Schedule pipeline generation and shuffle all timeline to create scenarios.

**add\_data**(*name: str*, *data: numpy.ndarray*)

Add raw data by numpy array. If you generate data by pipeline use add\_pipeline. It will parallelize computation and manage swap. :param name: timeline name :param data: numpy array with shape as (scenario, horizon) :return: self

*hadar.workflow.pipeline.Pipeline*)

**add\_pipeline**(*name: str*, *data: pandas.core.frame.DataFrame*, *pipeline:*

Add data by pipeline and input data for pipeline.

Parameters

- **name** timeline name
- **data** data to use as pipeline input
- **pipeline** pipeline to generate data

Returns self

```
shuffle(nb_scn)
```
Start pipeline generation and shuffle result to create scenario sampling.

Parameters **nb\_scn** – number of scenarios to sample

Returns

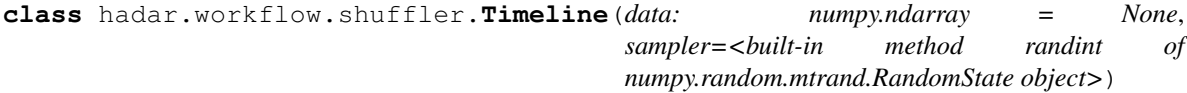

Bases: object

Manage data used to generate timeline. Perform sampling too.

<span id="page-81-2"></span>**compute**() → numpy.ndarray

Compute method called before sampling. For Timeline method just return data.

Returns return data given in constructor

**sample**(*nb*) → numpy.ndarray

Perform sampling. Compute data is needed before.

Parameters **nb** – number of sampling

Returns scenario matrix shape like (nb, horizon)

# <span id="page-81-1"></span>**Module contents**

# <span id="page-81-0"></span>**5.1.2 Module contents**

# CHAPTER 6

# Legal Terms

# **6.1 Libraries used**

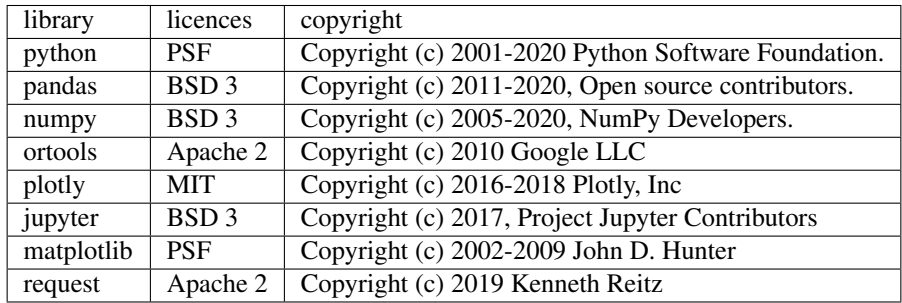

# Python Module Index

# h

```
hadar, 78
hadar.analyzer, 57
hadar.analyzer.result, 55
hadar.optimizer, 69
hadar.optimizer.domain, 64
hadar.optimizer.domain.input, 57
hadar.optimizer.domain.numeric, 61
hadar.optimizer.domain.output, 62
hadar.optimizer.lp, 68
hadar.optimizer.lp.domain, 64
hadar.optimizer.lp.mapper, 65
hadar.optimizer.lp.optimizer, 66
hadar.optimizer.optimizer, 68
hadar.optimizer.remote, 68
hadar.optimizer.remote.optimizer, 68
hadar.optimizer.utils, 69
hadar.viewer, 75
hadar.viewer.abc, 69
hadar.viewer.html, 75
hadar.workflow, 78
hadar.workflow.pipeline, 75
hadar.workflow.shuffler, 77
```
# Index

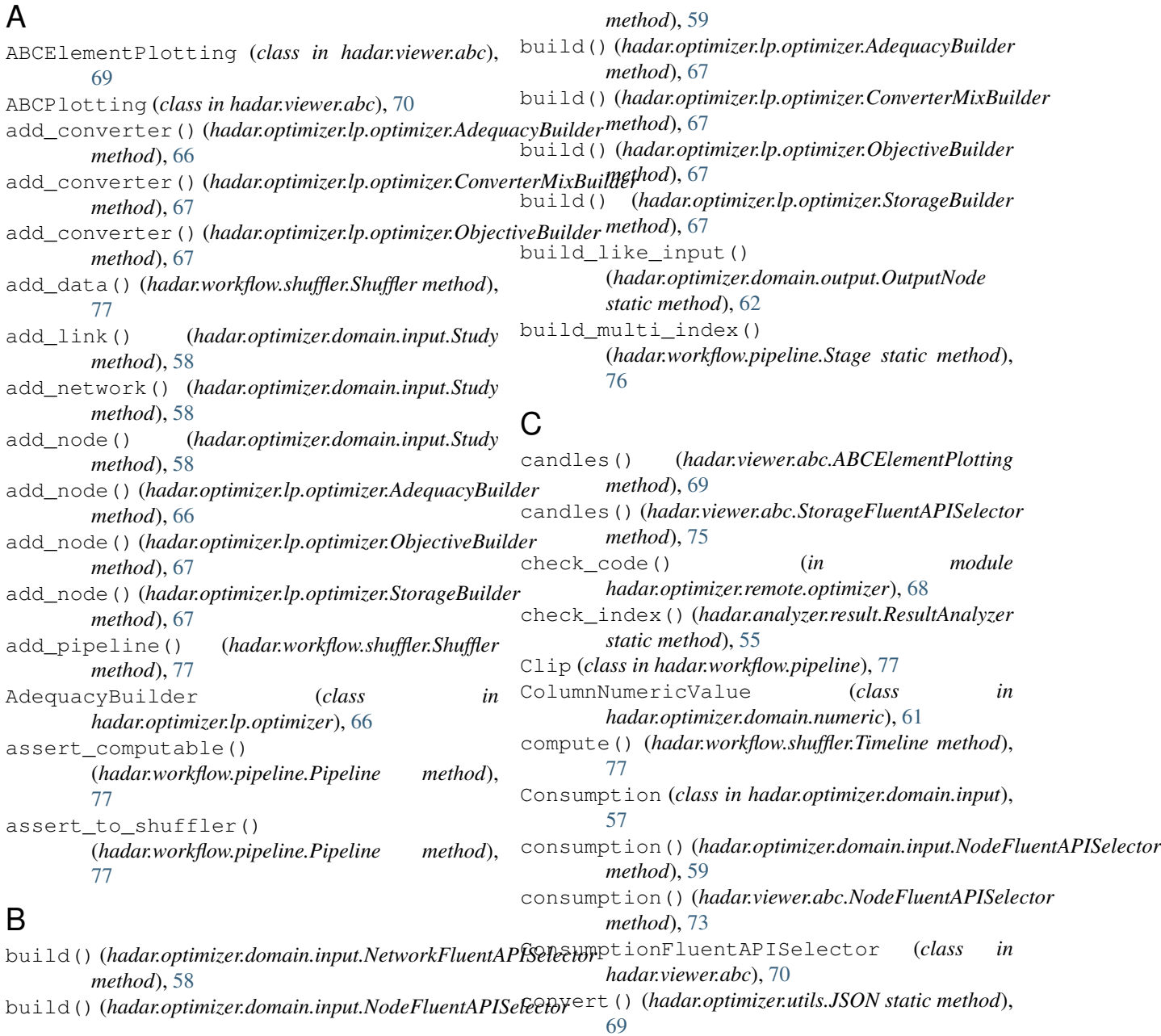

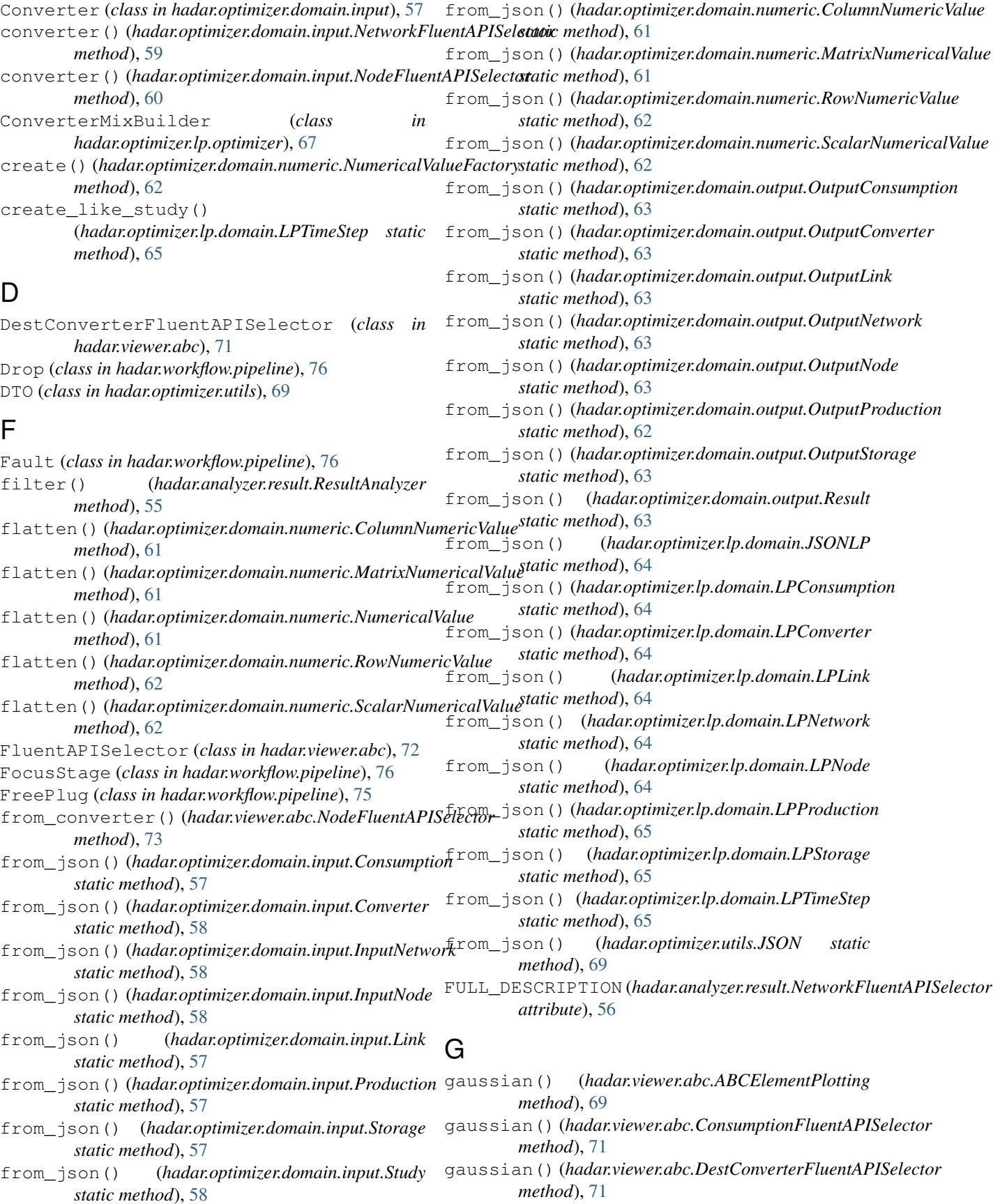

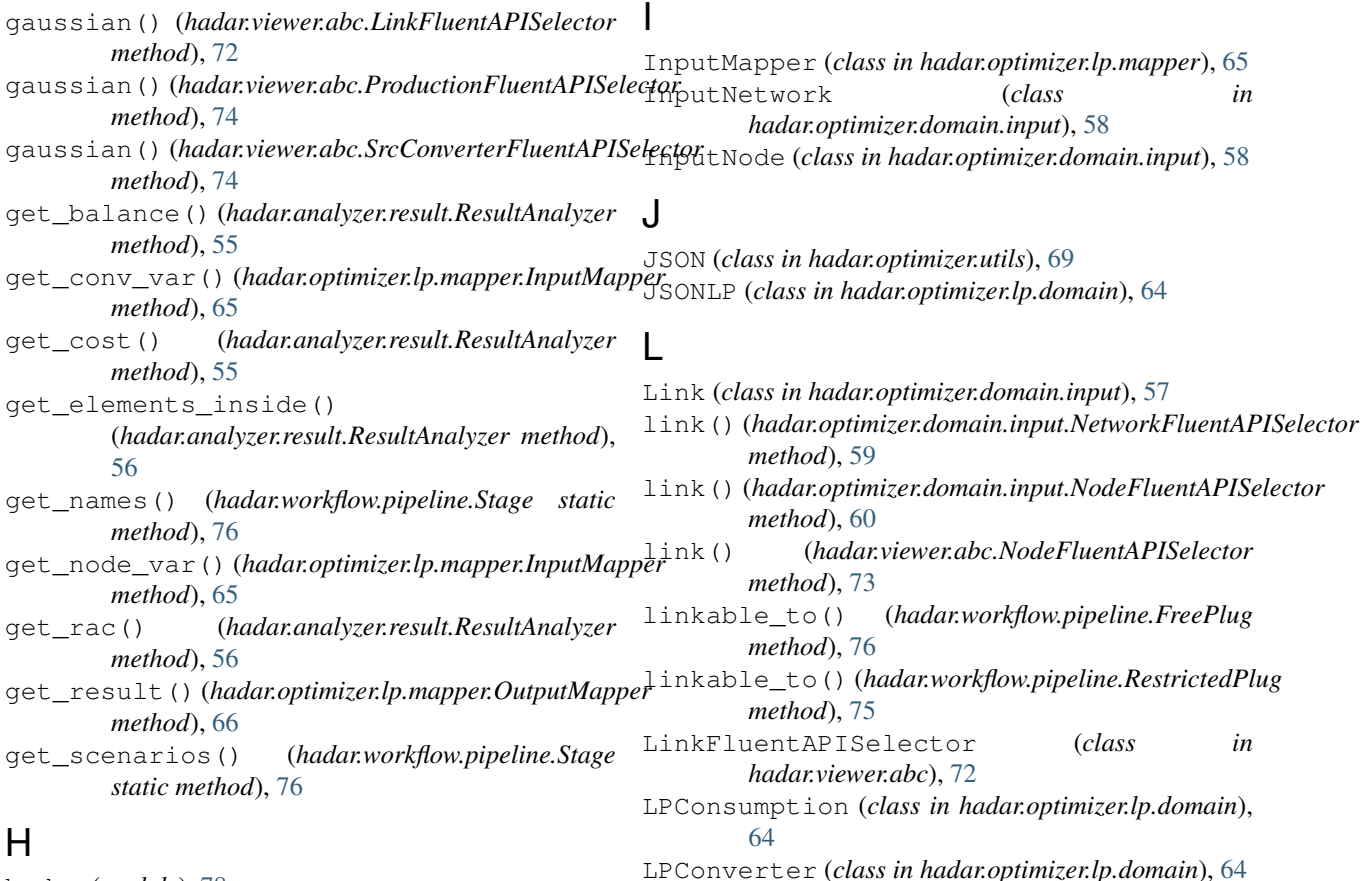

# H

hadar (*module*), [78](#page-81-2) hadar.analyzer (*module*), [57](#page-60-2) hadar.analyzer.result (*module*), [55](#page-58-1) hadar.optimizer (*module*), [69](#page-72-4) hadar.optimizer.domain (*module*), [64](#page-67-2) hadar.optimizer.domain.input (*module*), [57](#page-60-2) hadar.optimizer.domain.numeric (*module*), [61](#page-64-1) hadar.optimizer.domain.output (*module*), [62](#page-65-1) hadar.optimizer.lp (*module*), [68](#page-71-4) hadar.optimizer.lp.domain (*module*), [64](#page-67-2) hadar.optimizer.lp.mapper (*module*), [65](#page-68-1) hadar.optimizer.lp.optimizer (*module*), [66](#page-69-1) hadar.optimizer.optimizer (*module*), [68](#page-71-4) hadar.optimizer.remote (*module*), [68](#page-71-4) hadar.optimizer.remote.optimizer (*module*), [68](#page-71-4) hadar.optimizer.utils (*module*), [69](#page-72-4) hadar.viewer (*module*), [75](#page-78-3) hadar.viewer.abc (*module*), [69](#page-72-4) hadar.viewer.html (*module*), [75](#page-78-3) hadar.workflow (*module*), [78](#page-81-2) hadar.workflow.pipeline (*module*), [75](#page-78-3) hadar.workflow.shuffler (*module*), [77](#page-80-1) horizon (*hadar.analyzer.result.ResultAnalyzer attribute*), [56](#page-59-0) HTMLPlotting (*class in hadar.viewer.html*), [75](#page-78-3)

# M map() (*hadar.viewer.abc.NetworkFluentAPISelector method*), [72](#page-75-1) map\_exchange() (*hadar.viewer.abc.ABCElementPlotting method*), [69](#page-72-4) matrix() (*hadar.viewer.abc.ABCElementPlotting method*), [70](#page-73-1) MatrixNumericalValue (*class in hadar.optimizer.domain.numeric*), [61](#page-64-1) monotone() (*hadar.viewer.abc.ABCElementPlotting method*), [70](#page-73-1) monotone() (*hadar.viewer.abc.ConsumptionFluentAPISelector method*), [71](#page-74-0) monotone() (*hadar.viewer.abc.DestConverterFluentAPISelector method*), [71](#page-74-0) monotone() (*hadar.viewer.abc.LinkFluentAPISelector method*), [72](#page-75-1)

LPLink (*class in hadar.optimizer.lp.domain*), [64](#page-67-2) LPNetwork (*class in hadar.optimizer.lp.domain*), [64](#page-67-2) LPNode (*class in hadar.optimizer.lp.domain*), [64](#page-67-2) LPOptimizer (*class in hadar.optimizer.optimizer*), [68](#page-71-4) LPProduction (*class in hadar.optimizer.lp.domain*),

LPStorage (*class in hadar.optimizer.lp.domain*), [65](#page-68-1) LPTimeStep (*class in hadar.optimizer.lp.domain*), [65](#page-68-1)

[65](#page-68-1)

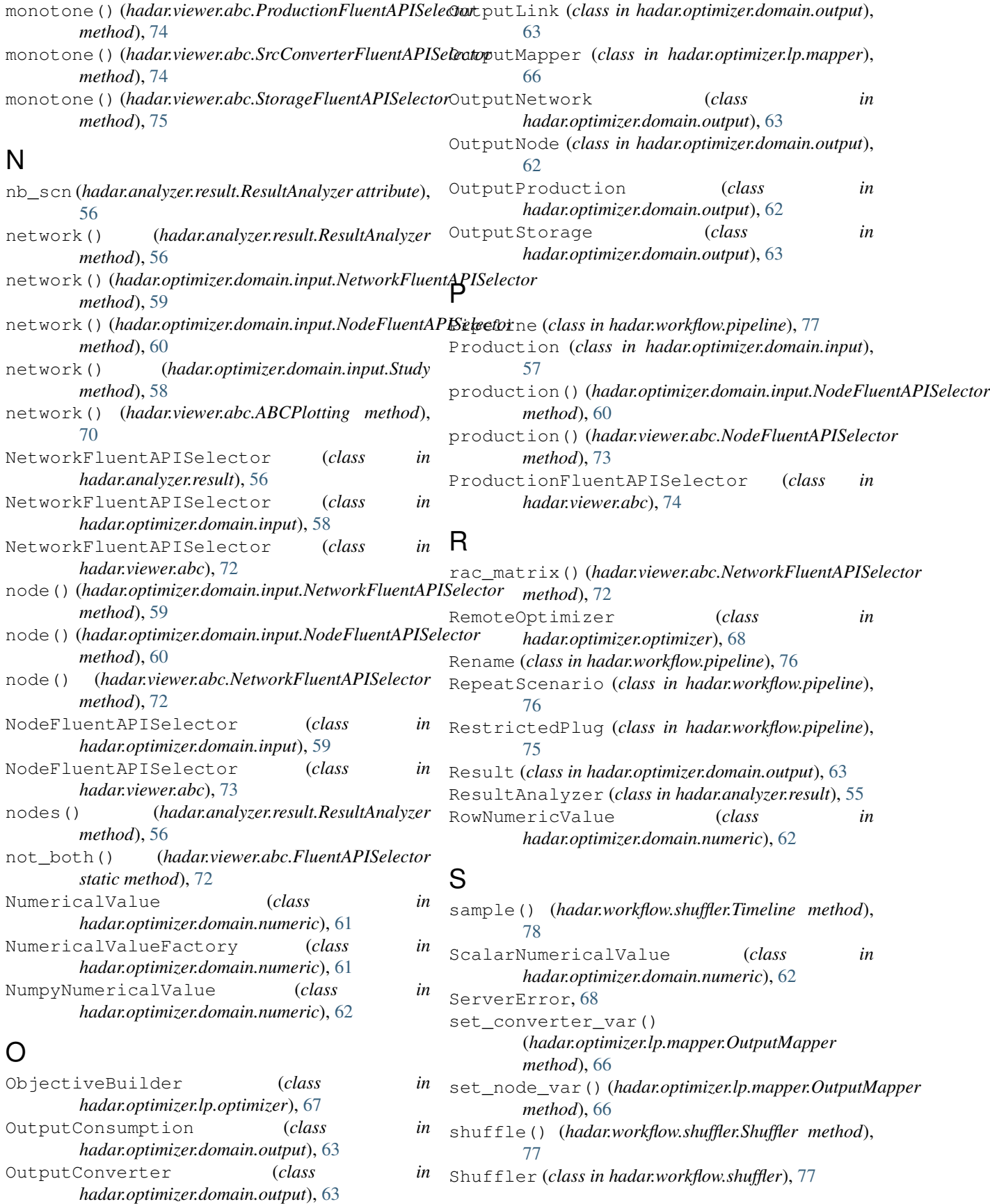

solve() (*hadar.optimizer.optimizer.LPOptimizer method*), [68](#page-71-4) solve() (*hadar.optimizer.optimizer.RemoteOptimizer method*), [68](#page-71-4) solve\_lp() (*in module hadar.optimizer.lp.optimizer*), [67](#page-70-0) solve remote() (*in module hadar.optimizer.remote.optimizer*), [68](#page-71-4) SrcConverterFluentAPISelector (*class in hadar.viewer.abc*), [74](#page-77-0) stack() (*hadar.viewer.abc.ABCElementPlotting method*), [70](#page-73-1) stack() (*hadar.viewer.abc.NodeFluentAPISelector method*), [73](#page-76-0) Stage (*class in hadar.workflow.pipeline*), [76](#page-79-3) standardize\_column() (*hadar.workflow.pipeline.Stage static method*), [76](#page-79-3) Storage (*class in hadar.optimizer.domain.input*), [57](#page-60-2) storage() (*hadar.optimizer.domain.input.NodeFluentAPISelector method*), [60](#page-63-0) storage() (*hadar.viewer.abc.NodeFluentAPISelector method*), [73](#page-76-0) StorageBuilder (*class in hadar.optimizer.lp.optimizer*), [67](#page-70-0) StorageFluentAPISelector (*class in hadar.viewer.abc*), [75](#page-78-3) Study (*class in hadar.optimizer.domain.input*), [58](#page-61-0)

# T

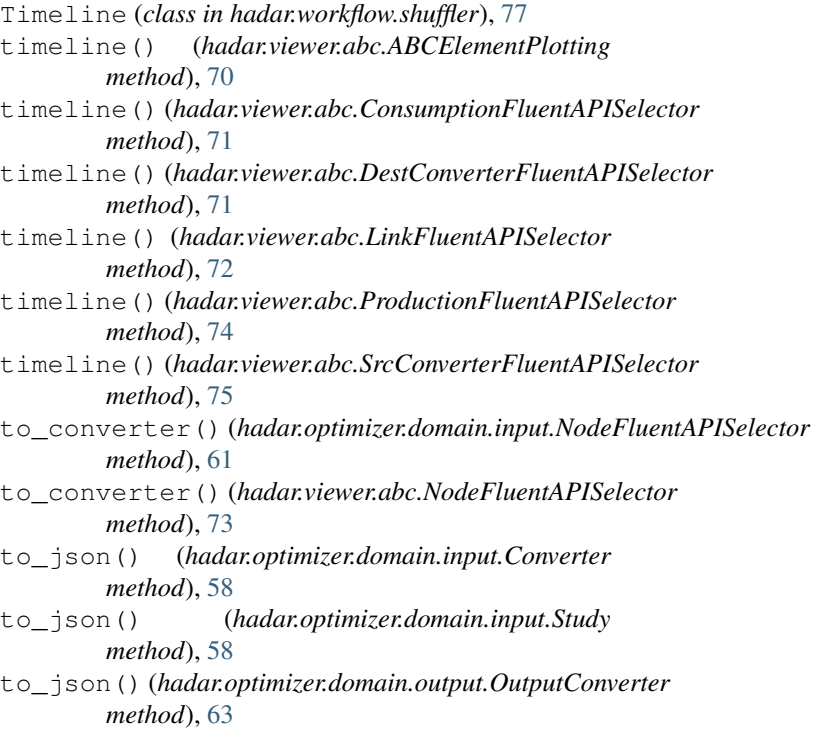

to\_json() (*hadar.optimizer.lp.domain.JSONLP method*), [64](#page-67-2)

to\_json() (*hadar.optimizer.utils.JSON method*), [69](#page-72-4) ToShuffler (*class in hadar.workflow.pipeline*), [76](#page-79-3)